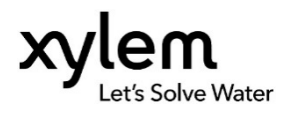

# Quick Startup Guide

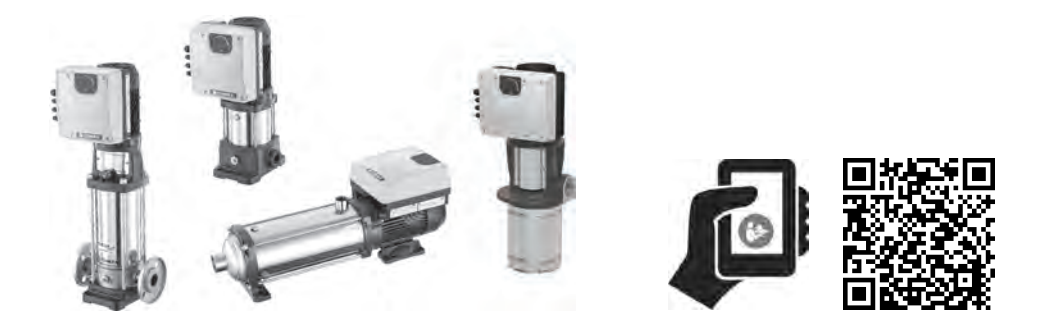

# Smart Pump Range e-SVE, VME, e-HME, e-SVIE

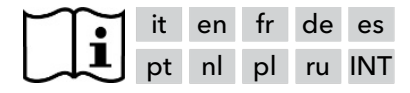

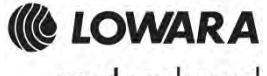

a xylem brand

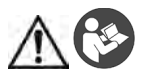

#### **AVVERTENZA**

La presente Guida non sostituisce il Manuale di Installazione, Uso e Manutenzione. Il personale qualificato deve leggere e comprendere il Manuale di Installazione, Uso e Manutenzione prima di installare e utilizzare il prodotto.

# **Volume minimo raccomandato del vaso di espansione a membrana**

Portata nominale  $[m^3/h (gpm)] \le 3 (13.2) \le 22 (96.8)$ Volume vaso [I (US gal)]  $\Rightarrow$  8 (2,1)  $\Rightarrow$  24 (6,3)

# **Collegamento**

- 1. Collegare il sensore all'impianto idraulico, a valle della valvola di non ritorno, ed al cavo fornito in dotazione.
- 2. Collegare la pompa all'impianto idraulico.
- 3. Adescare la pompa.<br>4. Precaricare il vaso d
- 4. Precaricare il vaso di espansione a membrana al 90% del valore richiesto o del valore di riavvio P03, se attivo.
- 5. Collegare il cavo d'alimentazione all'unità usando il pressacavo M20. V. Figura 1.
- 6. Aprire il coperchio della morsettiera. V. Figura 1.
- 7. Collegare (v. Figura 2):
	- a) Il conduttore di terra al terminale 1 (versioni monofase e trifase)
	- b) I conduttori di fase ai terminali 2 (versioni monofase) oppure 2, 3, 4 (versioni trifase)
	- c) Il conduttore di neutro al terminale 3 (solo versioni monofase).
- 8. Nel caso in cui sia necessario collegare il dispositivo di controllo mancanza acqua, rimuovere il ponticello dai terminali 13 e 14 (versioni monofase) oppure 11 e 12 (versioni trifase). V. Figura 2
- 9. Per i collegamenti esterni, v. Figure 3, 4, 5, 6, 7, 8 e 9.
- 10. Chiudere il coperchio della morsettiera e serrare tutte le viti ed i pressacavi.

# **Avviamento**

- 1. Alimentare l'unità.<br>2. Attendere che tutti
- Attendere che tutti i LED siano accesi.
- 3. Impostare il setpoint di pressione premendo i pulsanti $\bigcirc$  o  $\bigcirc$
- 4. Avviare la pompa premendo il pulsante
- 5. Verificare che la pressione dell'impianto idraulico corrisponda con il setpoint richiesto.
- 6. Chiudere l'impianto idraulico a valle del sensore e verificare il corretto arresto della pompa.

```
Nota: la visualizzazione principale passa da 10xRPM a BAR/PSI premendo contemporaneamente i pulsanti + 
oppure \bigcirc + \bigcirc
```
# **Parametri software**

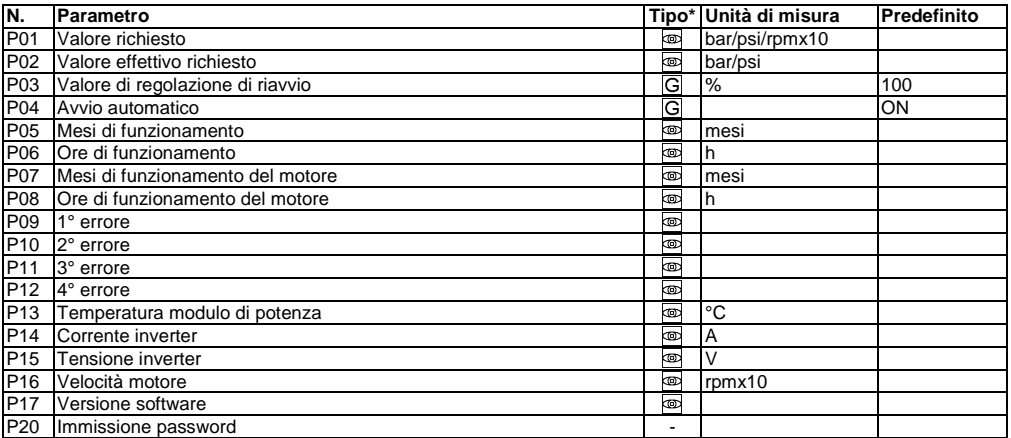

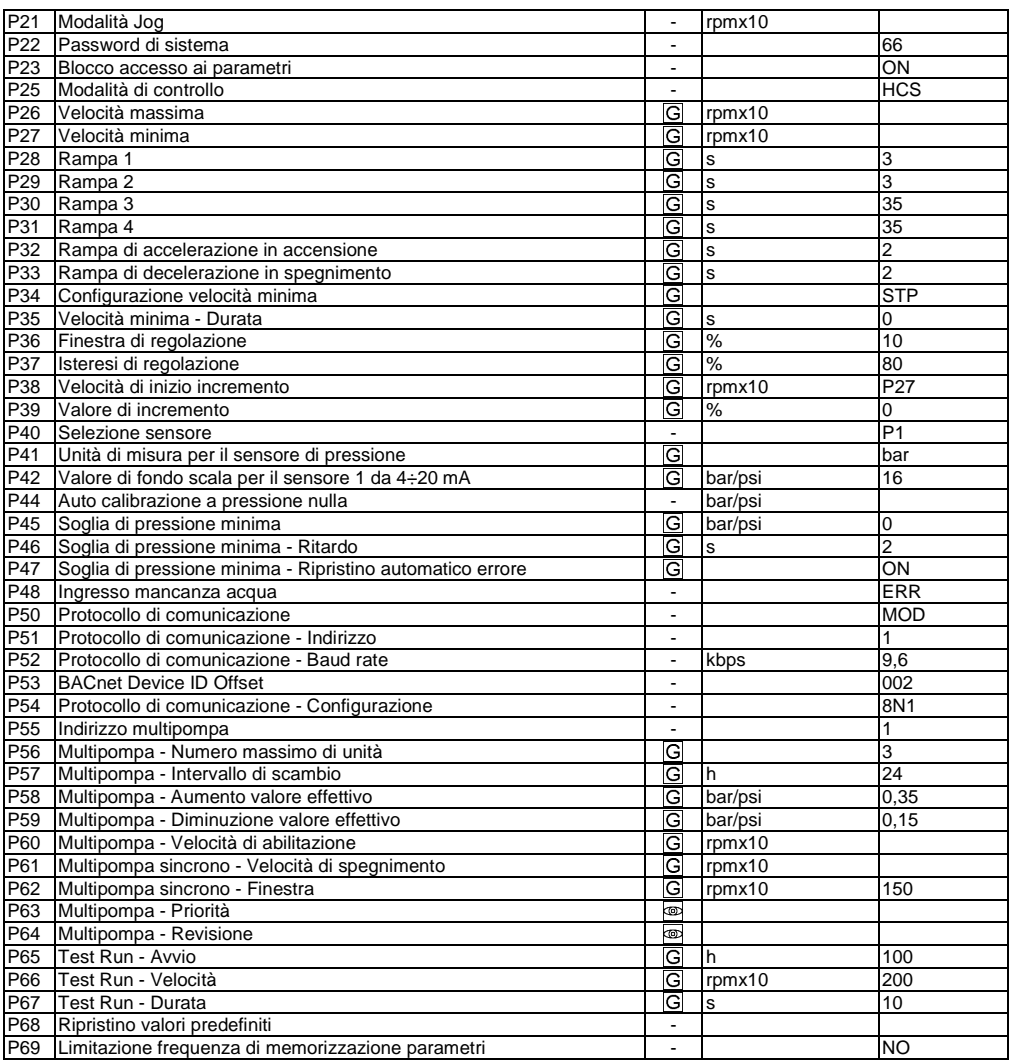

(\*) E Parametro globale, condiviso tra tutte le pompe nello stesso sistema multipompa

- = Sola lettura
- $\frac{1}{1}$  = Applicabile a tutte le unità

# **Troubleshooting allarmi e errori**

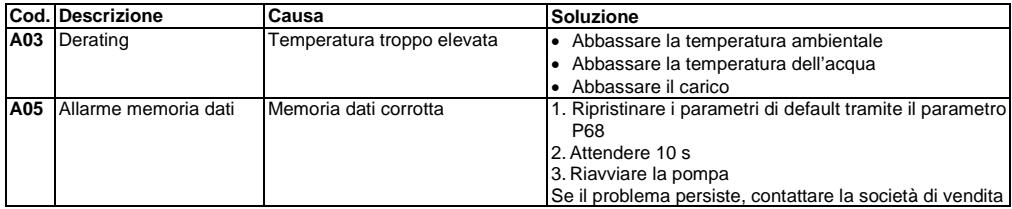

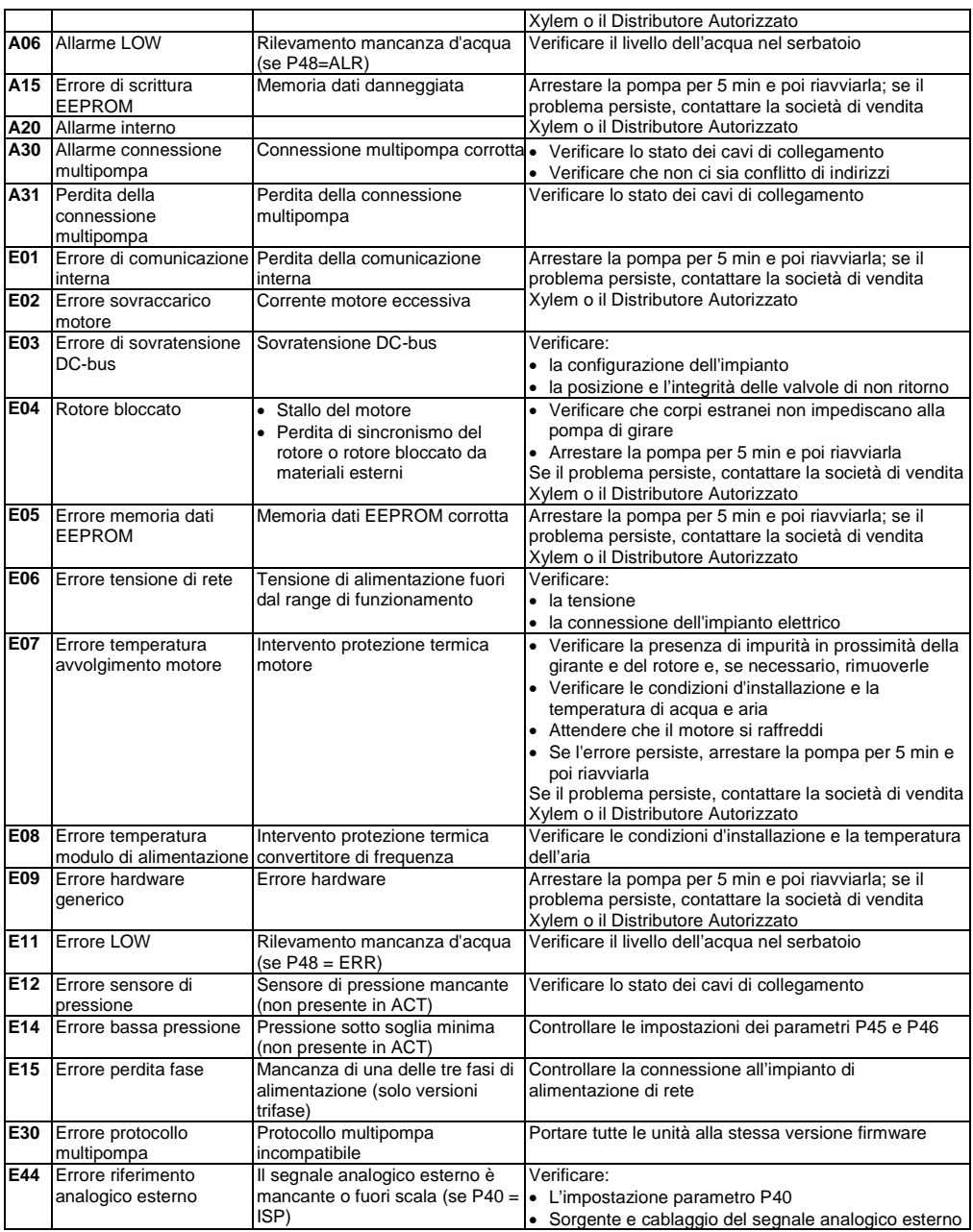

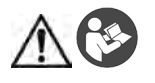

#### **WARNING**

This Guide does not replace the Installation, Operation and Maintenance Manual. The qualified personnel must make sure to have read and understood the Installation, Operation and Maintenance Manual before installing the product and putting it to use.

# **Minimum recommended volume of the diaphragm pressure tank**

Rated capacity  $\text{Im}^3/\text{h}$  (gpm)  $\leq 3$  (13.2)  $\leq$  22 (96.8)

Volume of the tank  $[1 (US gal)] > 8 (2.1) > 24 (6.3)$ 

# **Connection**

- 1. Connect the sensor to the hydraulic system downstream from the non-return valve and to the cable supplied.<br>2. Connect the pump to the hydraulic system.
- 2. Connect the pump to the hydraulic system.
- 3. Prime the pump.
- 4. Pre-charge the diaphragm pressure tank at 90% of the required value or P03 restart value, if available.<br>5. Connect the nower cable to the unit using the M20 cable gland. See figure 1
- 5. Connect the power cable to the unit using the M20 cable gland. See figure 1.
- 6. Open the terminal box cover. See figure 1.
- 7. Connect (See Figure 2):
	- a) The earth conductor to terminal 1 (single-phase and three-phase versions) b) The phase conductor to terminal 2 (single-phase versions) or to terminals 2
	- The phase conductor to terminal 2 (single-phase versions) or to terminals 2, 3 or 4 (three-phase versions)
	- c) The neutral conductor to terminal 3 (only single-phase versions).
- 8. If the low water control device needs to be connected, remove the jumper from terminals 13 and 14 (single-phase versions) or terminals 11 and 12 (three-phase versions). See Figure 2
- 9. For external connections, see Figures 3, 4, 5, 6, 7, 8 and 9.
- 10. Close the terminal box cover and tighten all the screws and cable glands.

# **Start-up**

- 1. Power the unit.<br>2. Wait until all the
- Wait until all the LEDs are on.
- 3. Press the buttons  $\heartsuit$  or  $\heartsuit$  to set the pressure setpoint.
- 4. Press the button  $\cup$  to run the pump.<br>5. Check that the pressure of the hydrauli
- 5. Check that the pressure of the hydraulic system matches the required setpoint.
- 6. Close the hydraulic system downstream from the sensor and check that the pump stops properly.

Note: the main view changes from  $10xRPM$  to  $BAR/PSI$  when you press the buttons same time.

# **Software parameters**

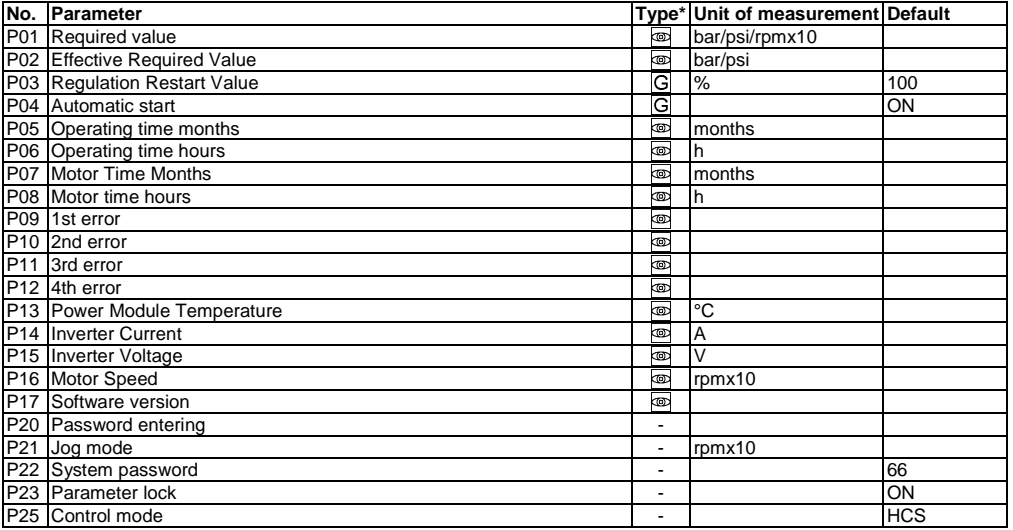

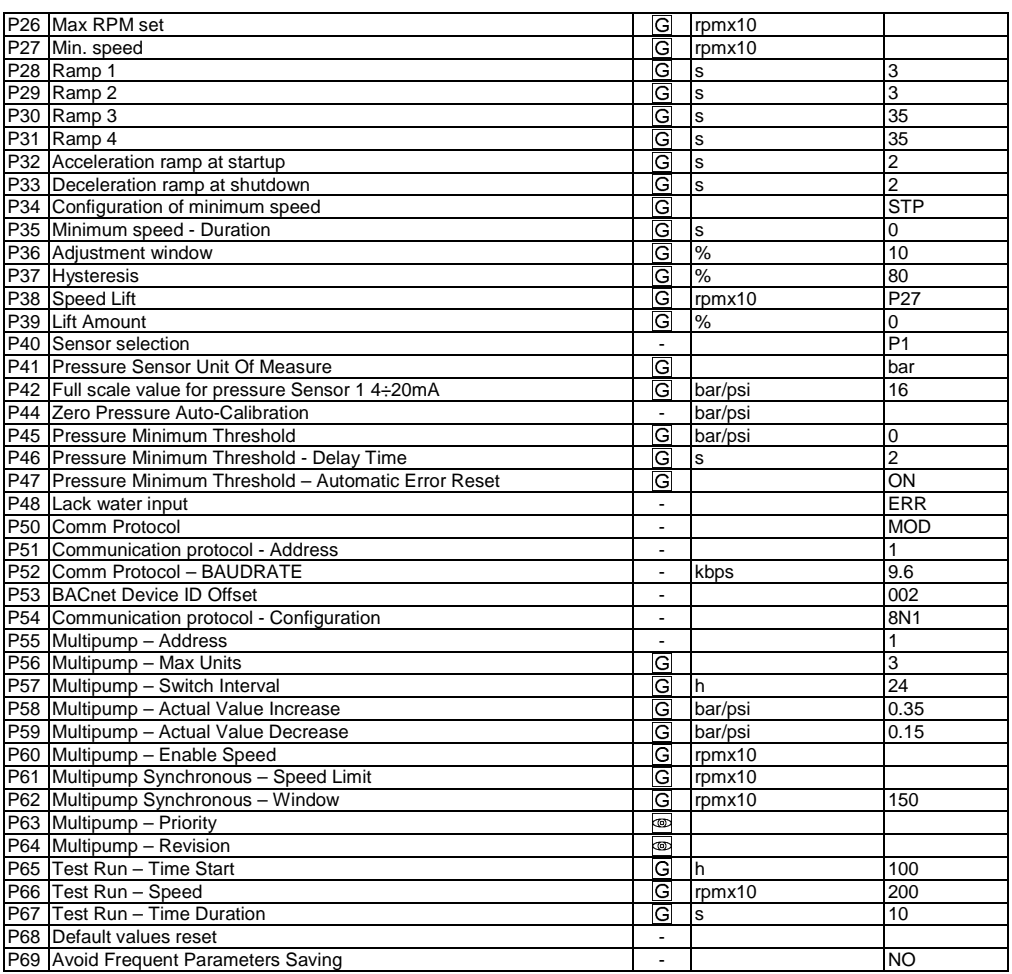

 $(*)$   $\Box$  = Global parameter, shared by all pumps in the same multi-pump system

= Read only

 $-$  = Applicable to all units

# **Troubleshooting of alarms and errors**

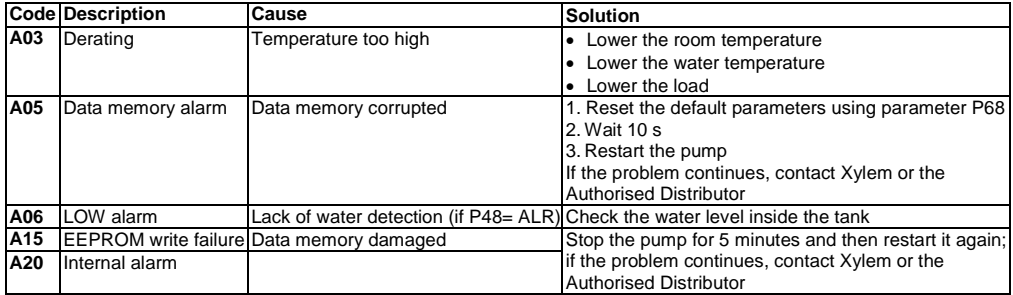

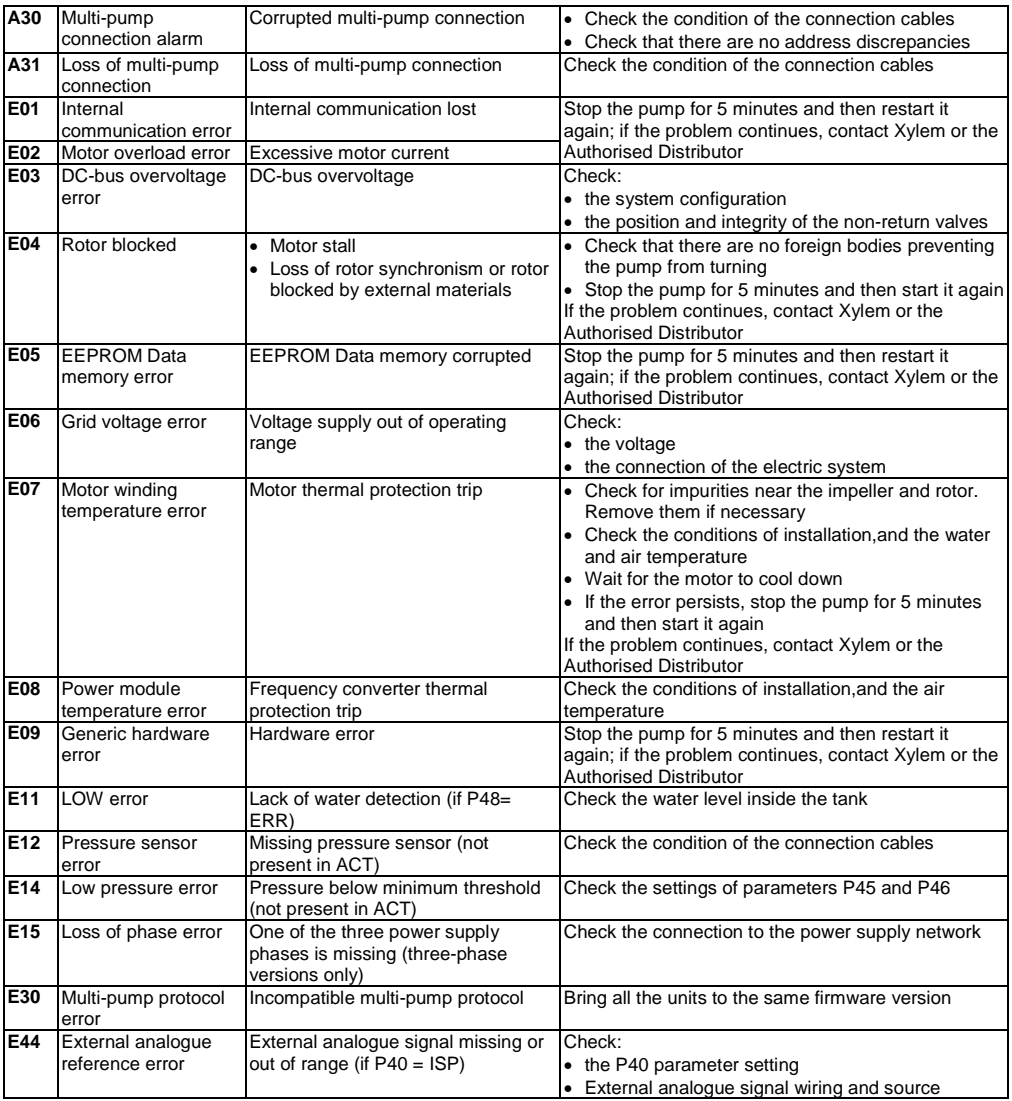

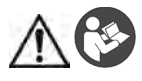

#### **AVERTISSEMENT**

Ce guide ne remplace pas le manuel d'installation, d'exploitation et de maintenance. Le personnel qualifié doit s'assurer d'avoir lu et compris le manuel d'installation, d'exploitation et de maintenance avant d'installer le produit et de l'utiliser.

# **Volume minimum recommandé du réservoir à membrane sous pression**

Capacité nominale  $[m^3/h (gpm)] \le 3 (13.2) \le 22 (96.8)$ Volume du réservoir [I (US gal)]  $> 8$  (2.1)  $> 24$  (6.3)

# **Connexion**

- 1. Connecter le capteur du circuit hydraulique en aval du clapet anti-retour et au câble fourni.
- 2. Connecter la pompe au circuit hydraulique.
- 3. Amorcer la pompe.
- 4. Pré-charger le réservoir à membrane sous pression à 90% de la valeur requise ou de la valeur de redémarrage P03, le cas échéant.
- 5. Connecter le câble d'alimentation à l'unité à l'aide du presse-étoupe M20. Voir Figure 1.
- 6. Ouvrir le couvercle de la boîte à bornes. Voir Figure 1.
- 7. Connecter (voir Figure 2):
	- a) Le fil de terre à la borne 1 (versions monophasées et triphasées)
	- b) Le conducteur de phase à la borne 2 (versions monophasées) ou aux bornes 2, 3 ou 4 (versions triphasées)
	- c) Le conducteur neutre à la borne 3 (versions monophasées uniquement).
- 8. Si le système de contrôle de bas niveau d'eau doit être connecté, retirer le cavalier des bornes 13 et 14 (versions monophasées) ou des bornes 11 et 12 (versions triphasées). Voir Figure 2
- 9. Pour les connexions externes, voir les Figures 3, 4, 5, 6, 7, 8 et 9.
- 10. Fermer le couvercle de la boîte à bornes et serrer toutes les vis et presse-étoupes.

# **Mise en service**

- 1. Mettre l'unité sous tension.<br>2. Attendre que toutes les LE
- Attendre que toutes les LED sont allumées.
- 3. Appuyer sur les boutons  $\bigcirc$  ou  $\bigcirc$  pour définir le point de consigne de pression.
- 4. Appuyer sur le bouton pour faire fonctionner la pompe.
- 5. Vérifier que la pression du circuit hydraulique correspond au point de consigne défini.
- 6. Fermer le circuit hydraulique en aval du capteur et vérifier que la pompe s'arrête correctement.<br>Remarque : l'écran principal passe de 10xRPM à RAR/PSI lors de la pression des boutons  $\bigcirc_{\pm}\bigcirc_{\pm}\bigcirc_{\pm}\bigcirc_{\pm}\bigcirc_{\pm}$

Remarque : l'écran principal passe de 10xRPM à BAR/PSI lors de la pression des boutons même temps.

# **Paramètres du logiciel**

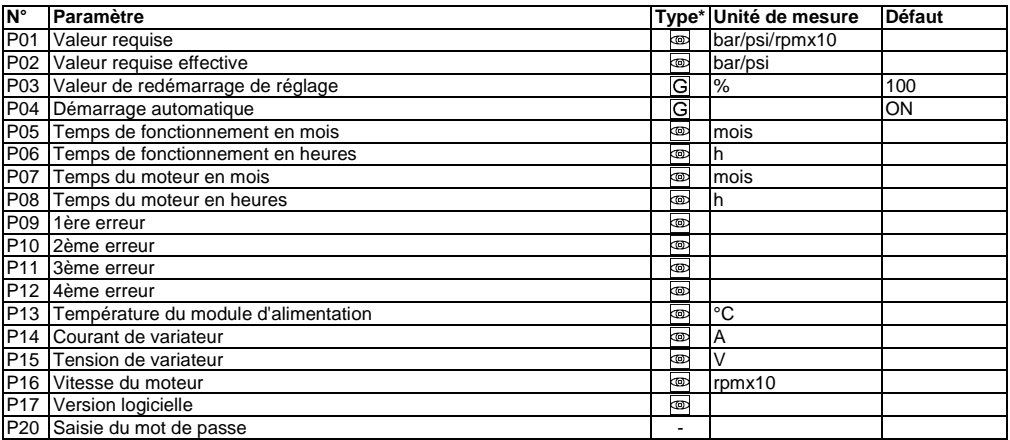

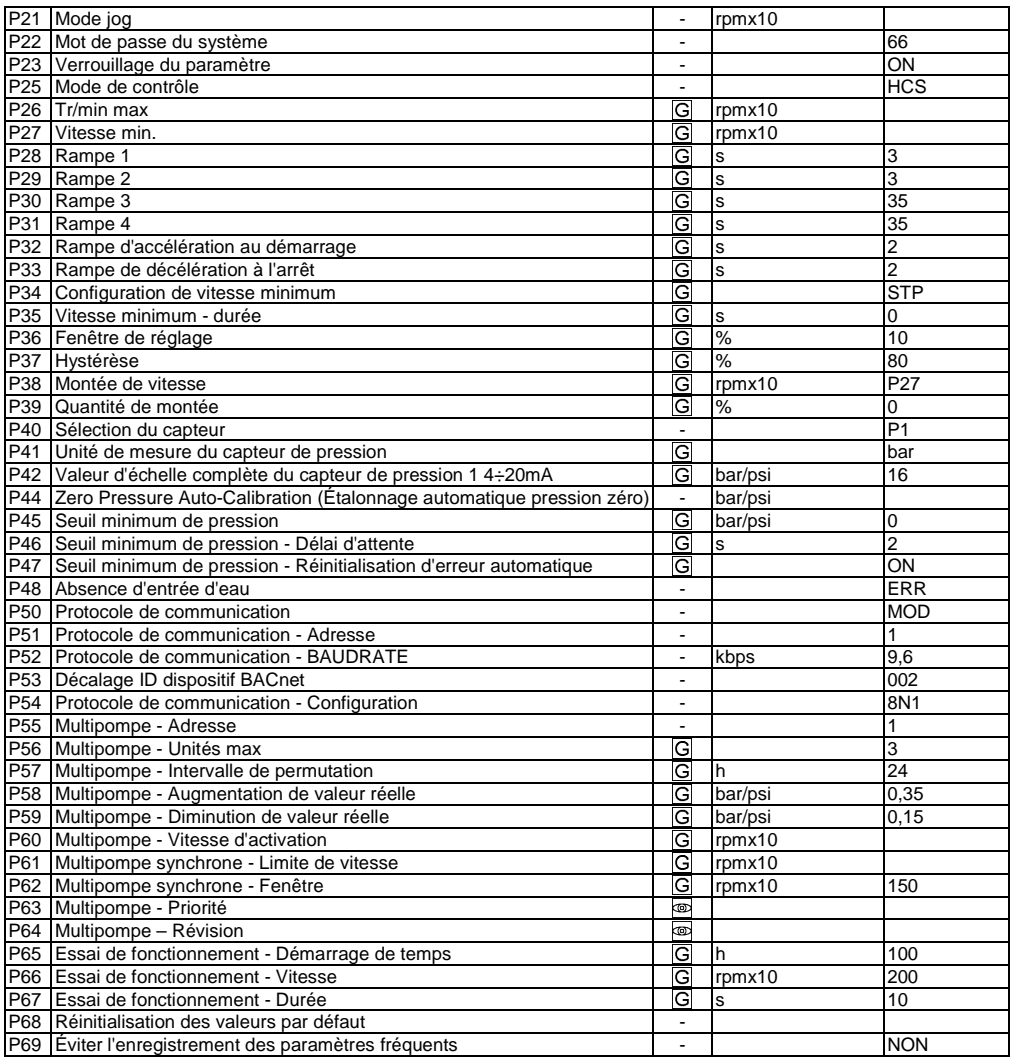

(∗) [G] = Paramètre global, partagé par toutes les pompes dans le même système multipompe

- = Lecture seule
- = Applicable à toutes les unités

# **Détection des alarmes et erreurs**

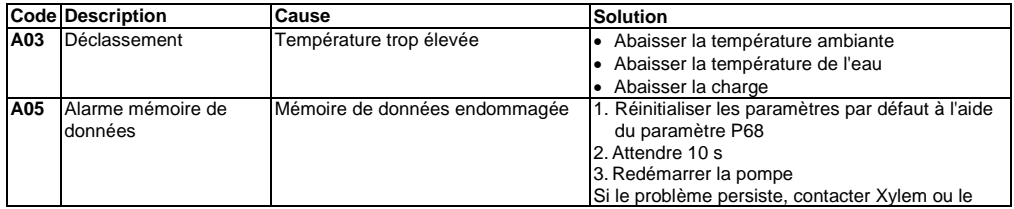

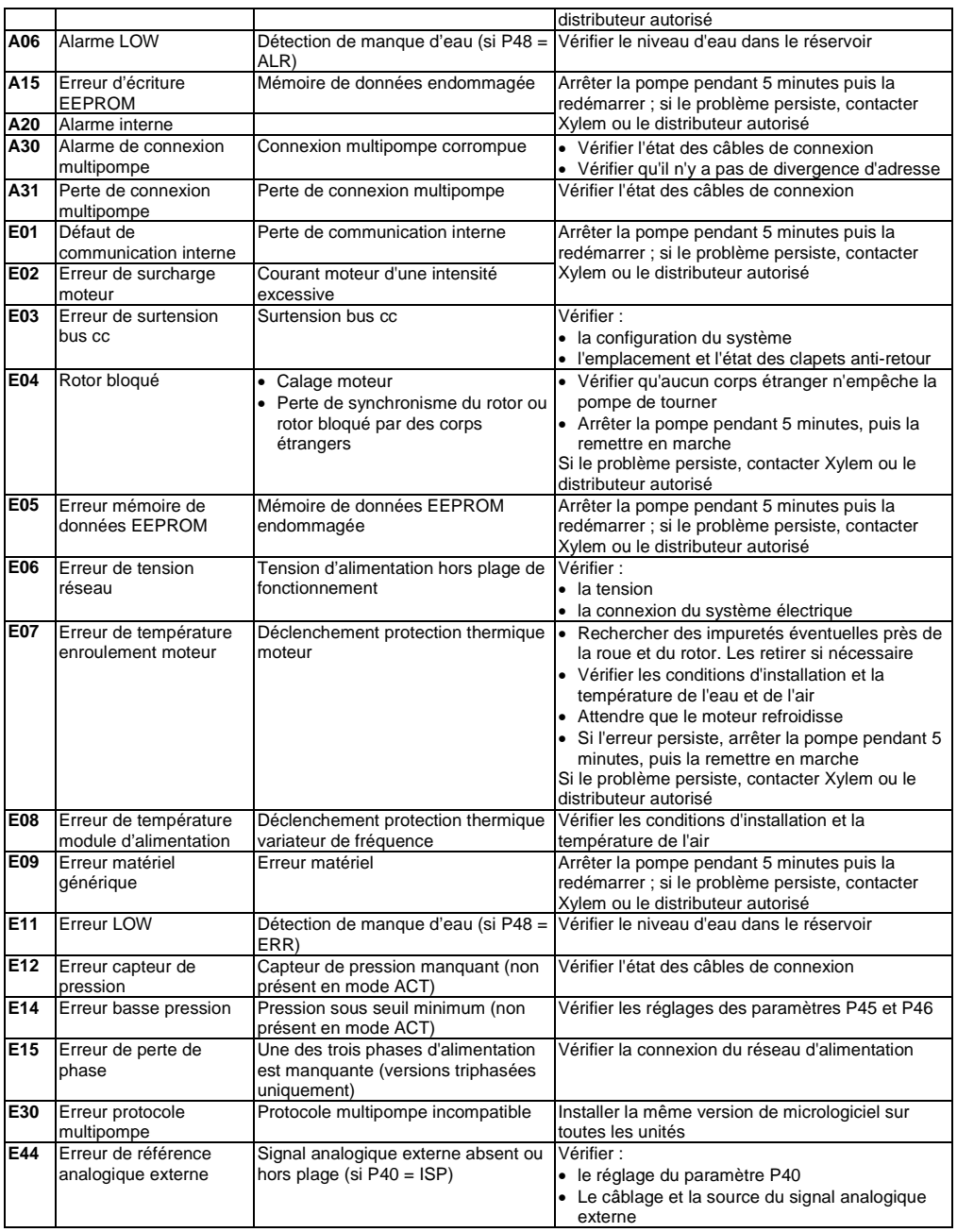

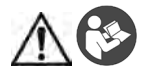

#### **WARNUNG**

Die vorliegenden Anleitungen ersetzen nicht das Installations-, Betriebs- und Wartungshandbuch. Das Fachpersonal muss sicherstellen, vor der Installation und Inbetriebsetzung des Produkts die im Installations-, Betriebs- und Wartungshandbuch enthaltenen Anleitungen gelesen und verstanden zu haben.

# **Empfohlener Mindeststand des Membranspeichers**

Nennkapazität  $[m^3/h (apm)] < 3 (13.2) < 22 (96.8)$ Behältervolumen [l (US gal)] > 8 (2,1) > 24 (6,3)

#### **Anschluss**

- 1. Den Sensor am Hydrauliksystem, nach dem Rückschlagventil und an das mitgelieferte Kabel anschließen.
- 2. Die Pumpe mit dem Hydrauliksystem verbinden.
- 3. Die Pumpe anfüllen.
- 4. Den Membranspeicher bis 90 % des geforderten Wertes oder P03 Restart-Wert, sofern verfügbar, vorladen.<br>5. Das Lastkabel mit einer M20-Kabelverschraubung am Gerät anschließen. Siehe Abbildung 1.
- 5. Das Lastkabel mit einer M20-Kabelverschraubung am Gerät anschließen. Siehe Abbildung 1.
- 6. Öffnen Sie den Deckel der Klemmenleiste. Siehe Abbildung 1.
- 7. Anschlüsse (siehe Abb. 2):
	- a) Erdungskabel an Klemme 1 (Wechselstrom- und Drehstrom-Ausführungen)
		- b) Phasenkabel an Klemme 2 (Wechselstrom-Ausführungen) oder an die Klemmen 2, 3, oder 4 (Drehstrom-Ausführungen)
		- c) Nullleiter an Klemme 3 (nur Wechselstrom-Ausführungen).
- 8. Falls ein Trockenlaufschutz angeschlossen werden soll, muss die Brücke von den Klemmen 13 und 14 (Wechselstrom-Ausführungen) bzw. Klemmen 11 und 12 (Drehstrom-Ausführungen) entfernt werden. Siehe Abbildung 2
- 9. Externe Anschlüsse siehe Abbildungen 3, 4, 5, 6, 7, 8 und 9.
- 10. Schließen Sie den Deckel der Klemmenleiste und ziehen Sie alle Schrauben und Kabelverschraubungen fest.

#### **Inbetriebnahme**

- 1. Das Gerät einschalten.
- 2. Abwarten, bis alle LEDs leuchten.
- 3. Die Tasten bzw. drücken, um den Drucksollwert einzustellen.
- 4. Die Taste drücken, um die Pumpe anzulassen.
- 5. Prüfen, dass der Druck im Hydrauliksystem mit dem vorgegebenen Sollwert übereinstimmt.
- 6. Das Hydrauliksystem nach dem Sensor schließen und prüfen, ob die Pumpe unverzüglich anhält.<br>Hinweis: Die Hauptansicht wechselt von 10xRPM auf BAR/PSI wenn Sie die Tasten (O) (...........................

Hinweis: Die Hauptansicht wechselt von 10xRPM auf BAR/PSI, wenn Sie die Tasten gleichzeitig drücken.

#### **Softwareparameter**

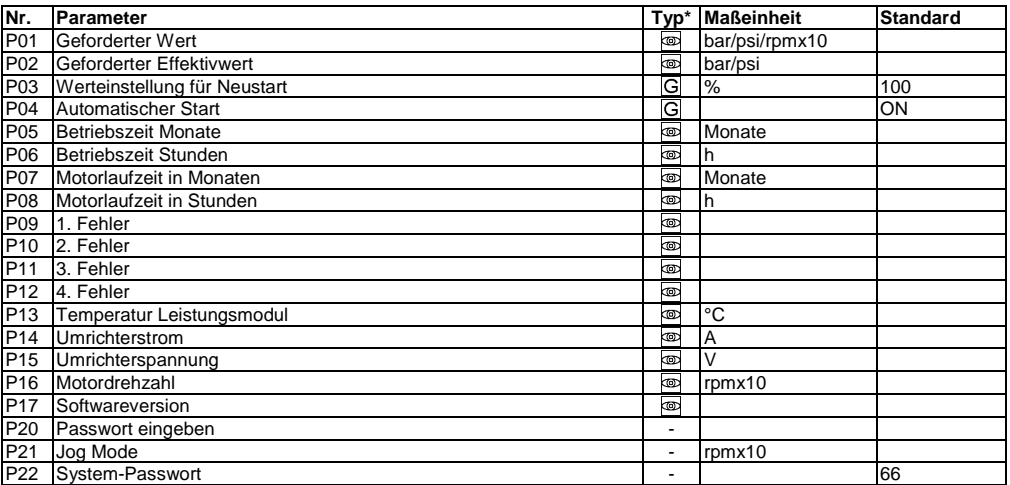

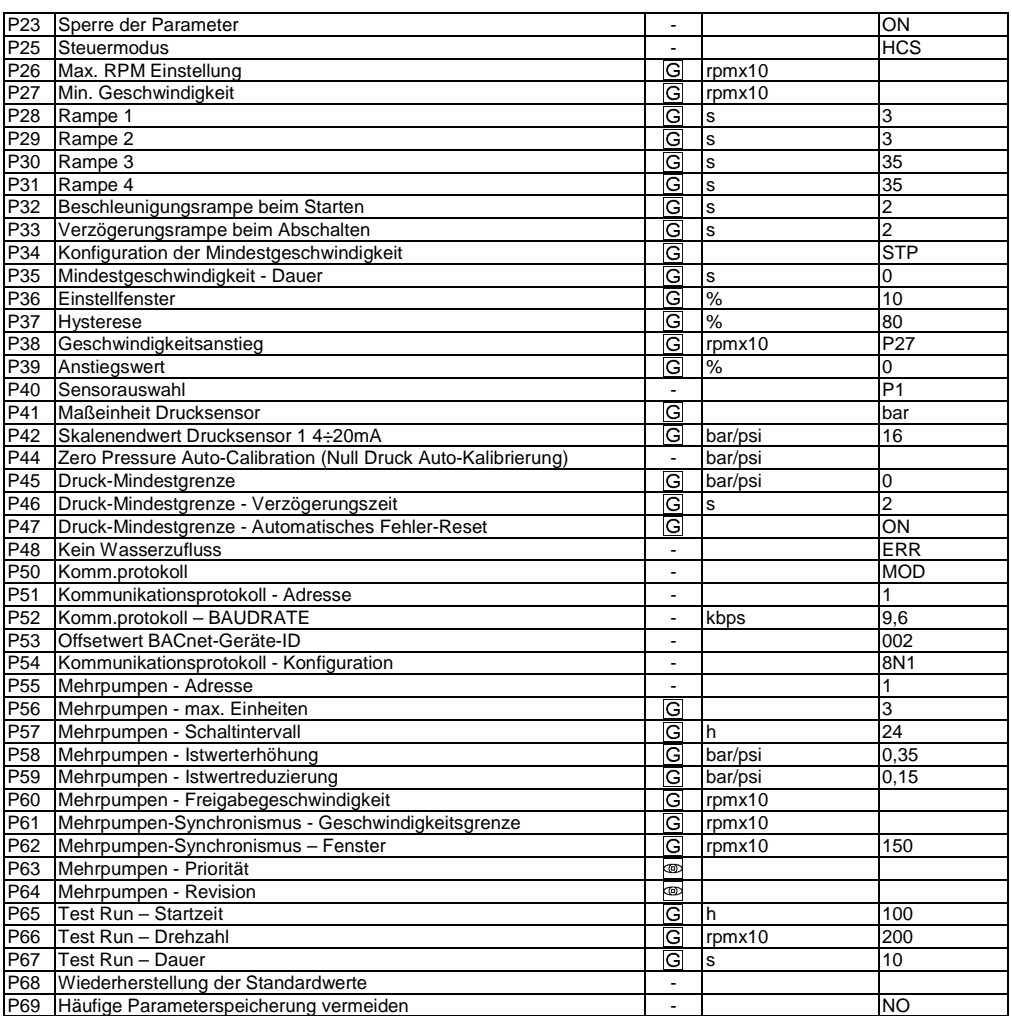

(\*)  $\boxed{G}$  = Globaler Parameter, gilt für alle Pumpen eines Mehrpumpensystems

= Schreibgeschützt

- = Gilt für alle Einheiten

# **Fehler- und Alarmbehebung**

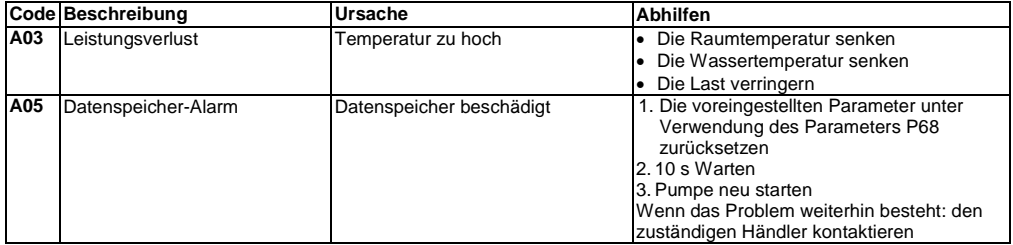

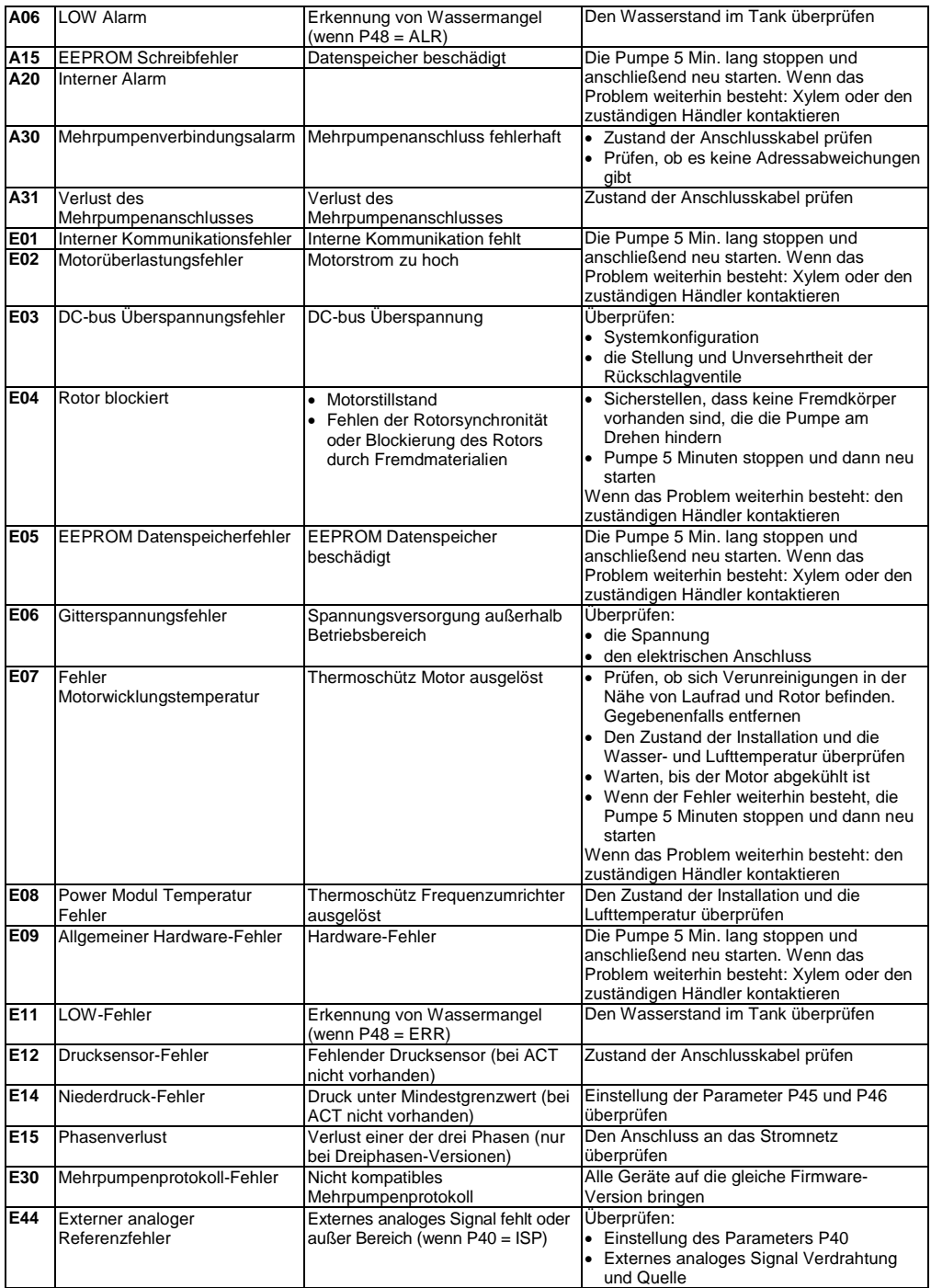

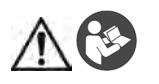

#### **ALERTA**

Esta guía no sustituye el Manual de instalación, uso y mantenimiento. El personal cualificado debe asegurarse de haber leído y entendido el Manual de instalación, uso y

mantenimiento antes de instalar el producto y empezar a utilizarlo.

# **Volumen mínimo recomendado del tanque de presión con membrana**

Capacidad nominal  $\text{Im}^{3}/\text{h}$  (gpm)]  $|<$  3 (13, 2)  $|<$  22 (96.8) Volumen del tanque [l (US gal)]  $> 8$  (2.1)  $> 24$  (6.3)

# **Conexión**

- 1. Conecte el sensor al sistema hidráulico aguas abajo de la válvula anti retorno y con el cable suministrado.<br>2. Conecte la bomba al sistema bidráulico.
- 2. Conecte la bomba al sistema hidráulico.
- 3. Cebe la bomba.
- 4. Precargue el tanque de presión con membrana al 90% del valor requerido o del valor de reinicio P03, si está disponible.
- 5. Conecte el cable de alimentación con la unidad utilizando el prensaestopa del cable M20. Consulte la figura 1.
- 6. Abra la cubierta de la caja de terminales. Consulte la figura 1.
- 7. Conecte (vea la Figura 2):
	- a) El conductor del tierra con el terminal 1 (versiones monofásicas y trifásicas)
	- b) El conductor de fase con el terminal 2 (versiones monofásicas) o con los terminales 2, 3 ó 4 (versiones trifásicas)
	- c) El conductor del neutro con el terminal 3 (sólo para las versiones monofásicas).
- 8. Si se requiere conectar el dispositivo de control del bajo nivel de agua, retire el puente de los terminales 13 y 14 (versiones monofásicas) o de los terminales 11 y 12 (versiones trifásicas). Vea figura 2
- 9. Para las conexiones externas, vea las Figuras 3, 4, 5, 6, 7, 8 y 9.
- 10. Cierre la cubierta de la caja de terminales y apriete todos los tornillos y los prensaestopas.

#### **Puesta en marcha**

- 1. Suministre alimentación a la unidad.
- 2. Espere hasta que los LEDs se encienden.
- 3. Presione los pulsadores  $\heartsuit$  o  $\heartsuit$  para configurar el punto de ajuste de la presión.
- 4. Presione el pulsador para poner en función la bomba.
- 5. Compruebe que la presión del sistema hidráulico corresponda con el punto de ajuste requerido.
- 6. Cierre el sistema hidráulico aguas abajo del sensor y compruebe que la bomba se detenga adecuadamente.

Nota: la vista principal pasa de 10xRPM a BAR/PSI cuando presiona los pulsadores <sup>{</sup> simultáneamente.

# **Parámetros del software**

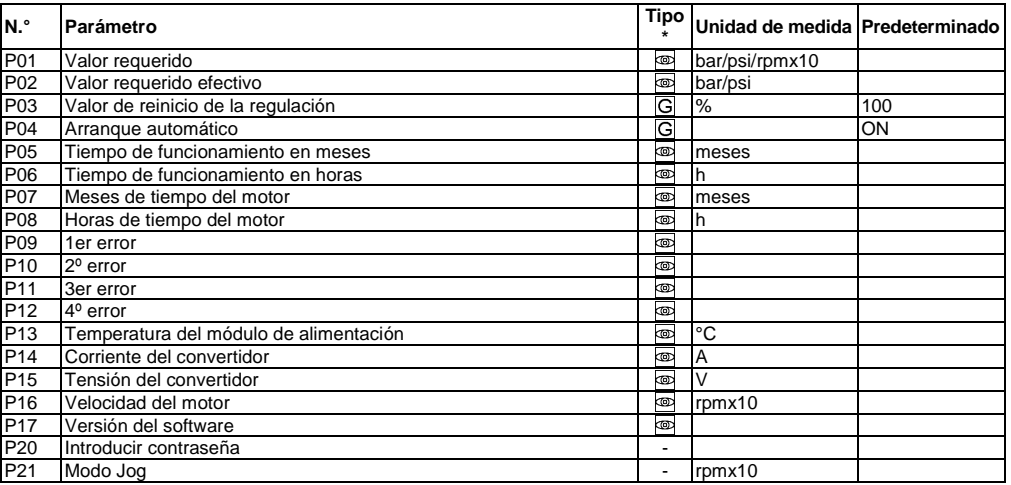

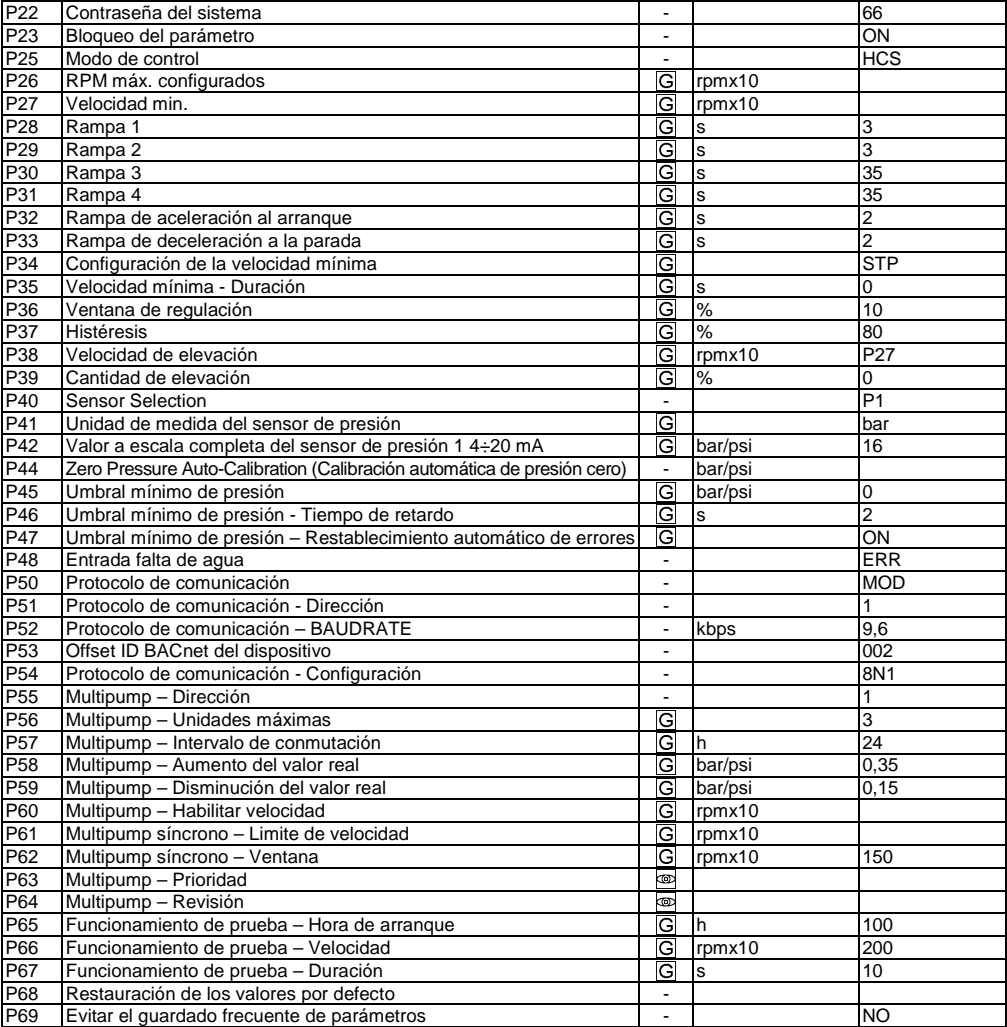

(∗) [G] = Parámetro global, compartido por todas las bombas en el mismo sistema de bombas múltiples

= Sólo lectura

 $=$  = Aplicable a todas las unidades

# **Resolución de problema en caso de alarmas y errores**

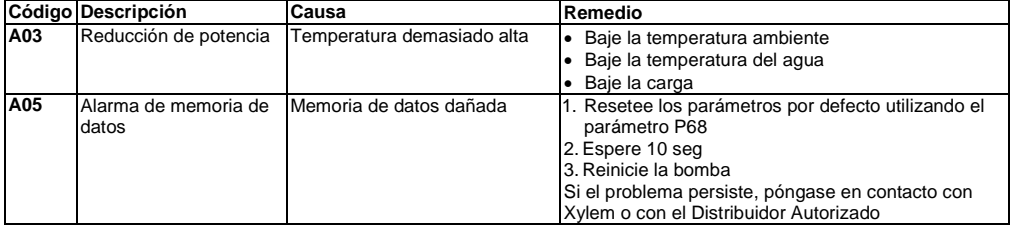

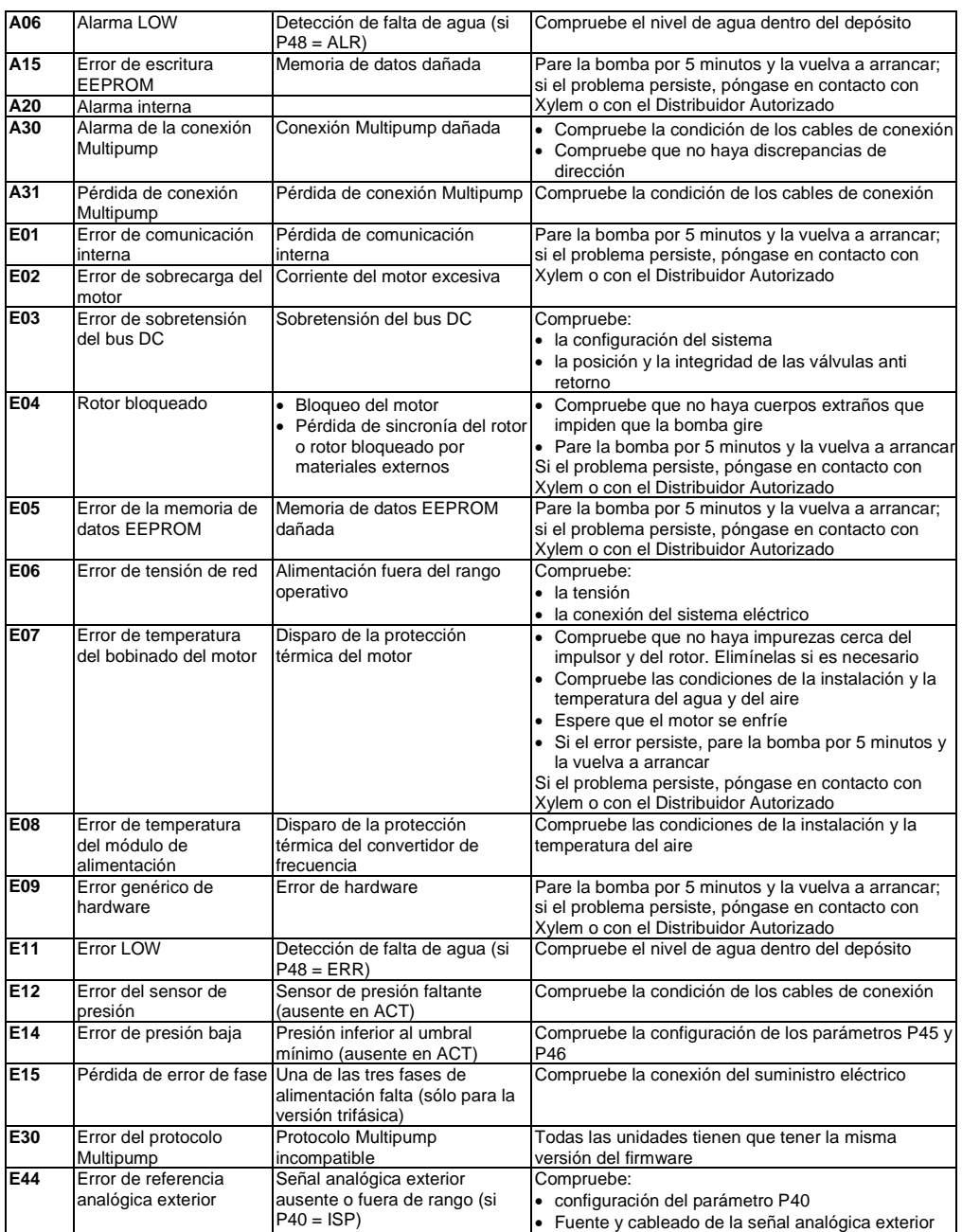

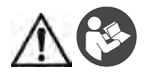

#### **ATENÇÃO**

Este Guia não substitui o Manual para Instalação, Operação e Manutenção. O pessoal qualificado deve garantir que lê e compreende o Manual para Instalação, Operação e Manutenção antes de instalar o produto e o colocar em funcionamento.

# **Volume mínimo recomendado do reservatório de pressão com diafragma**

Capacidade nominal  $[m^3/h (gpm)] \le 3 (13.2) \le 22 (96.8)$ Volume do reservatório [I (US gal)]  $> 8$  (2,1)  $> 24$  (6,3)

# **Ligação**

- 1. Ligue o sensor ao sistema hidráulico derivado da válvula de retenção e ao cabo fornecido.
- 2. Ligue a bomba ao sistema hidráulico.
- 3. Ferre a bomba.
- 4. Pré-carregue o reservatório de pressão com diafragma a 90% do valor necessário ou o valor de reinício P03, se disponível.
- 5. Ligue o cabo de alimentação à unidade usando o bucim do cabo M20. Consulte a Figura 1.
- 6. Abrir a tampa da caixa de terminais. Consulte a Figura 1.
- 7. Ligue (Consulte a Figura 2):
	- a) O condutor de terra para o terminal 1 (versões monofásica e trifásica)
	- b) O condutor de fase para o terminal 2 (versões monofásicas) ou aos terminais 2, 3 ou 4 (versões trifásicas)
	- c) O condutor neutro para o terminal 3 (apenas versões monofásicas).
- 8. Se o dispositivo de controlo de água baixa precisar de ser ligado, remova o seletor dos terminais 13 e 14 (versões monofásicas) ou terminais 11 e 12 (versões trifásicas). Consulte a Figura 2
- Para ligações externas, consulte as Figuras 3, 4, 5, 6, 7, 8 e 9.
- 10. Fechar a tampa da caixa de terminais e apertar os parafusos e os prensa-cabos.

# **Arranque**

- 1. Ligue a unidade à alimentação.
- 2. Aguarde até os LED acenderem.
- 3. Prima os botões  $\bigcircled{v}$  ou  $\bigcirc$  para configurar o valor nominal da pressão.
- 4. Prima o botão para acionar a bomba.
- 5. Verifique se a pressão do sistema hidráulico coincide com o valor nominal necessário.
- 6. Feche o sistema hidráulico a jusante do sensor e verifique se a bomba para corretamente.

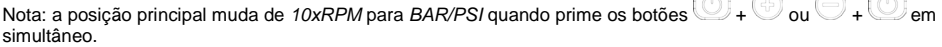

# **Parâmetros de software**

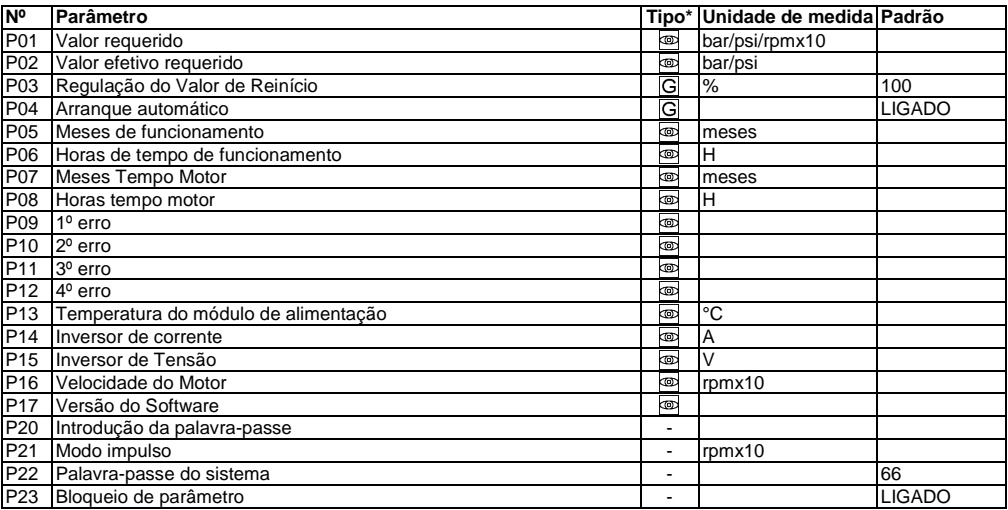

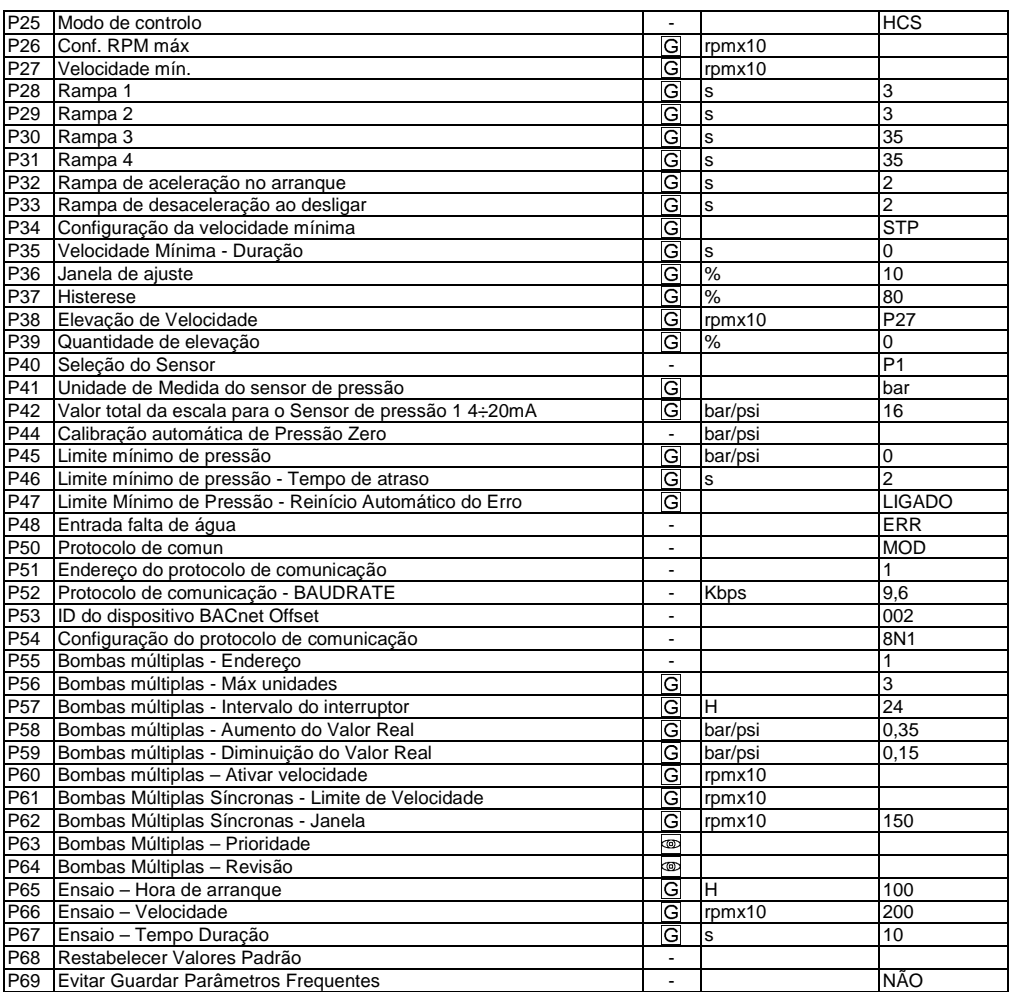

(∗) [G] = Parâmetro global, partilhado por todas as bombas no mesmo sistema de bombas múltiplas

= Apenas de leitura

- = Aplicável a todas as unidades

# **Resolução de problemas de alarmes e erros**

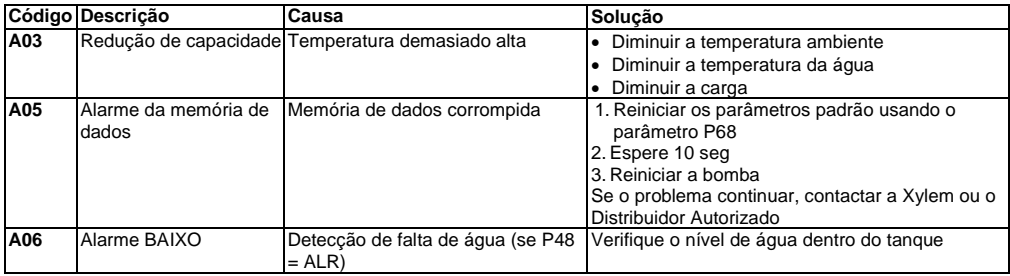

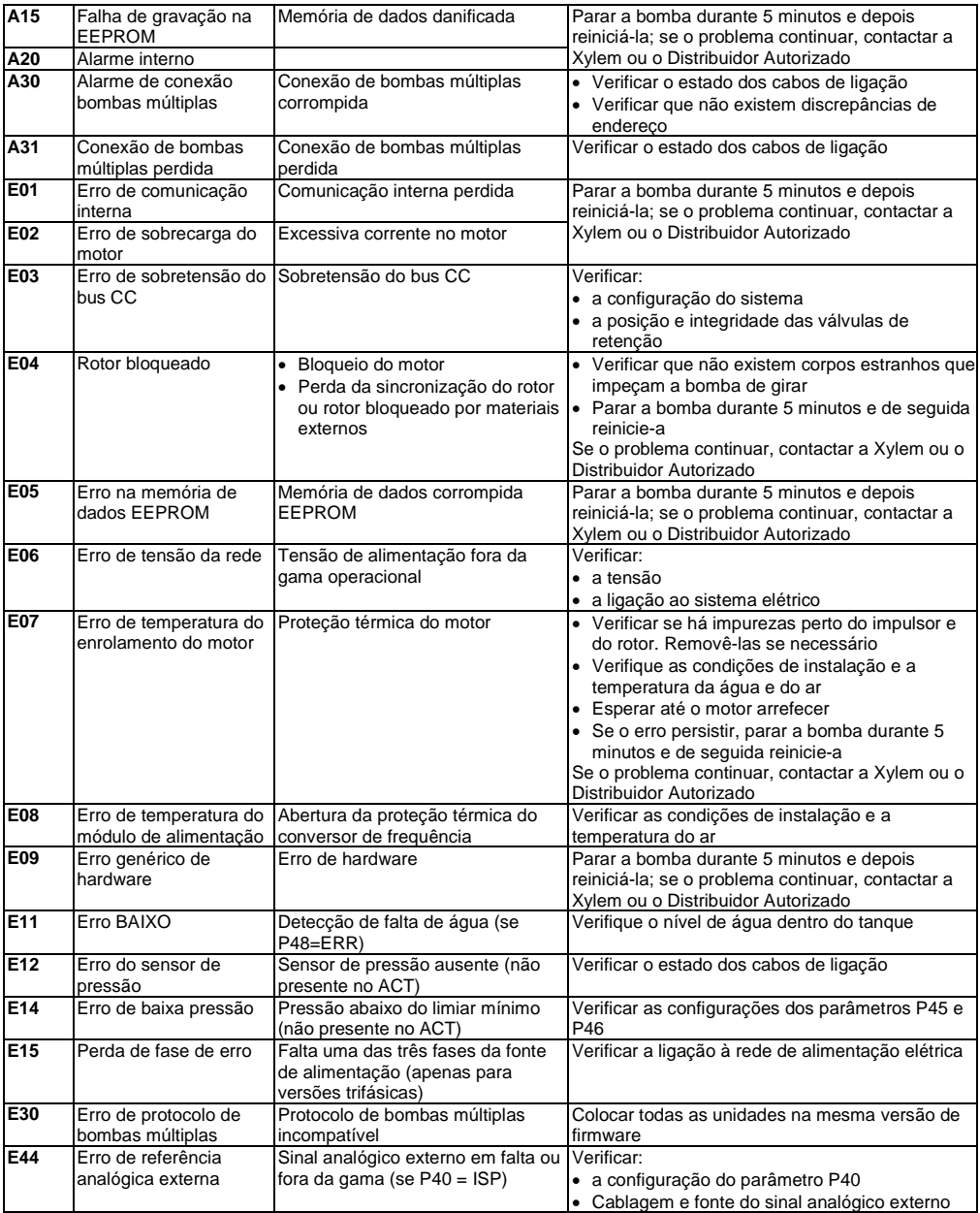

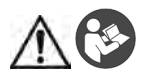

#### **WAARSCHUWING**

Deze gids vervangt de installatie-, bedienings- en onderhoudshandleiding niet. Het gekwalificeerde personeel moet zich ervan verzekeren dat het de installatie-, bedienings- en onderhoudshandleiding heeft gelezen alvorens het product te installeren en gebruiken.

#### **Minimaal aanbevolen volume van het membraandrukreservoir**

Nomimale capaciteit  $\text{Im}^{3}/\text{h}$  (gpm)  $| < 3 (13.2) | < 22 (96.8)$ Volume van het reservoir  $\left| \right|$  (US gal)] > 8 (2.1) > 24 (6.3)

# **Aansluiting**

- 1. Verbind de sensor van het hydraulische systeem stroomafwaarts van de terugslagklep en met de meegeleverde kabel.
- 2. Verbind de pomp met het hydraulische systeem.
- 3. Laat de pomp aanzuigen.
- 4. Laad het membraandrukreservoir voor met 90% van de vereiste waarde of P03-herstartwaarde, indien beschikbaar.<br>5. Sluit het netsnoer aan op de unit met behulp van de M20-kabelwartel. Zie afbeelding 1.
- 5. Sluit het netsnoer aan op de unit met behulp van de M20-kabelwartel. Zie afbeelding 1.
- 6. Open het deksel van de klemmenkast. Zie afbeelding 1.
- 7. Aansluiten (zie afbeelding 2):
	- a) De aardingsgeleider op terminal 1 (enkelfasige en driefasige versies)
	- b) De fasegeleider op terminal 2 (enkelfasige versies) of op de terminals 2, 3 of 4 (driefasige versies)
	- c) De neutrale geleider op terminal 3 (alleen enkelfasige versies).
- 8. Als het regelapparaat voor laag water aangesloten moet worden, verwijder de startkabel van de terminals 13 en 14 (enkelfasige versies) of de terminals 11 en 12 (driefasige versies). Zie afbeelding 2.
- 9. Zie de afbeeldingen 3, 4, 5, 6, 7, 8 en 9 voor de externe aansluitingen.
- 10. Doe het deksel van de klemmenkast dicht en draai alle schroeven en kabelwartels vast.

# **Inbedrijfstelling**

- 1. Schakel de unit in.
- 2. Wacht totdat alle leds branden.
- 3. Druk op de knoppen  $\mathbb{U}$  of  $\mathbb{U}$  om het drukinstelpunt in te stellen.
- 4. Druk op de knop  $\heartsuit$  om de pomp te laten draaien.
- 5. Controleer of de druk van het hydraulische systeem overeenkomt met het vereiste instelpunt.
- 6. Sluit het hydraulische systeem dat zich stroomafwaarts van de sensor bevindt en controleer of de pomp naar behioren stopt.

Opmerking: het hoofdscherm verandert van *10 x rpm* naar *bar/psi* wanneer u op de knoppen  $\mathbb{O}_+ \mathbb{O}_0$  of  $\oplus_+ \mathbb{O}$ tegelijkertijd drukt.

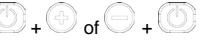

# **Softwareparameters**

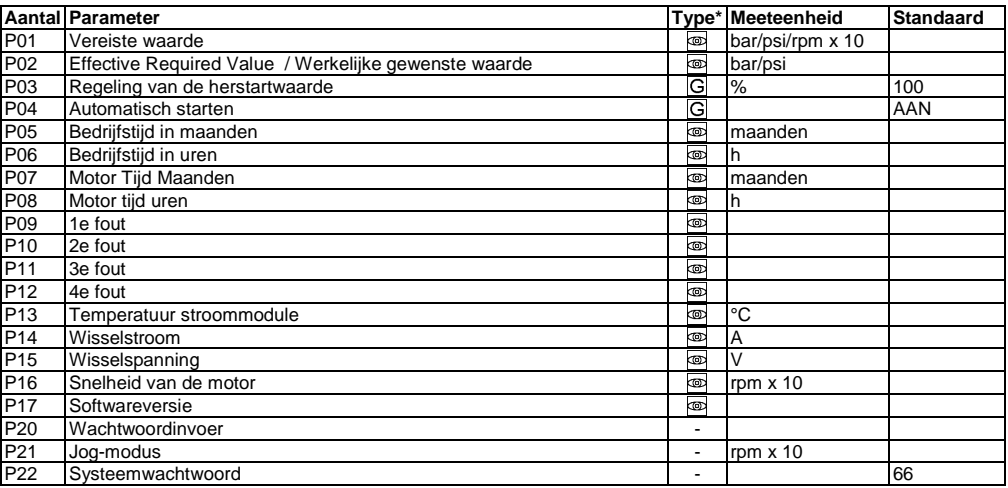

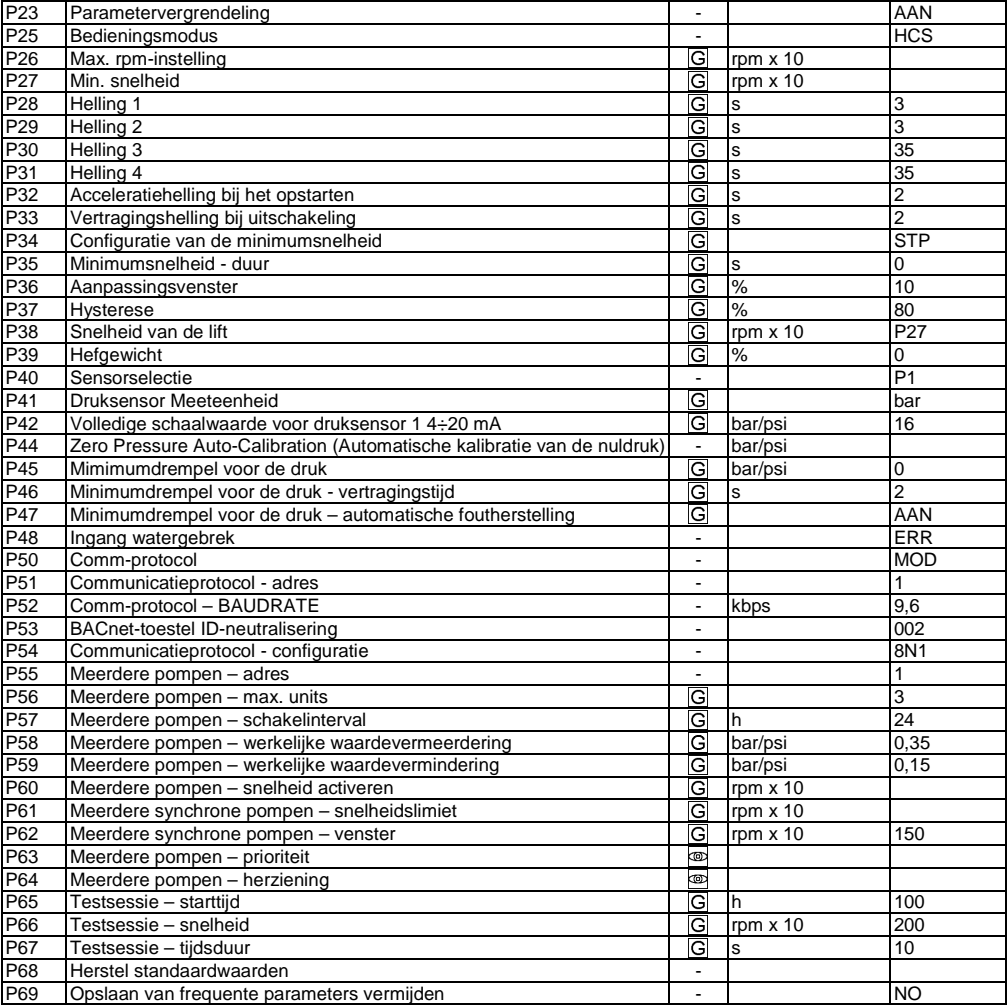

(\*)  $G = G$ lobale parameter, gedeeld door alle pompen in hetzelfde systeem met meerdere pompen

 $\overline{\circledcirc}$  = Enkel lezen

 $\overline{\cdot}$  = Van toepassing op alle apparaten

# **Problemen en oplossingen voor alarmen en fouten**

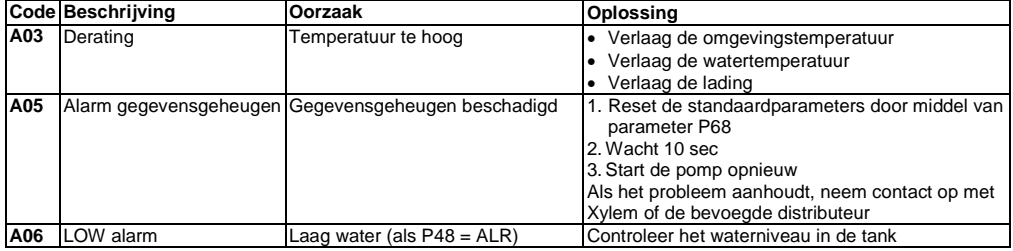

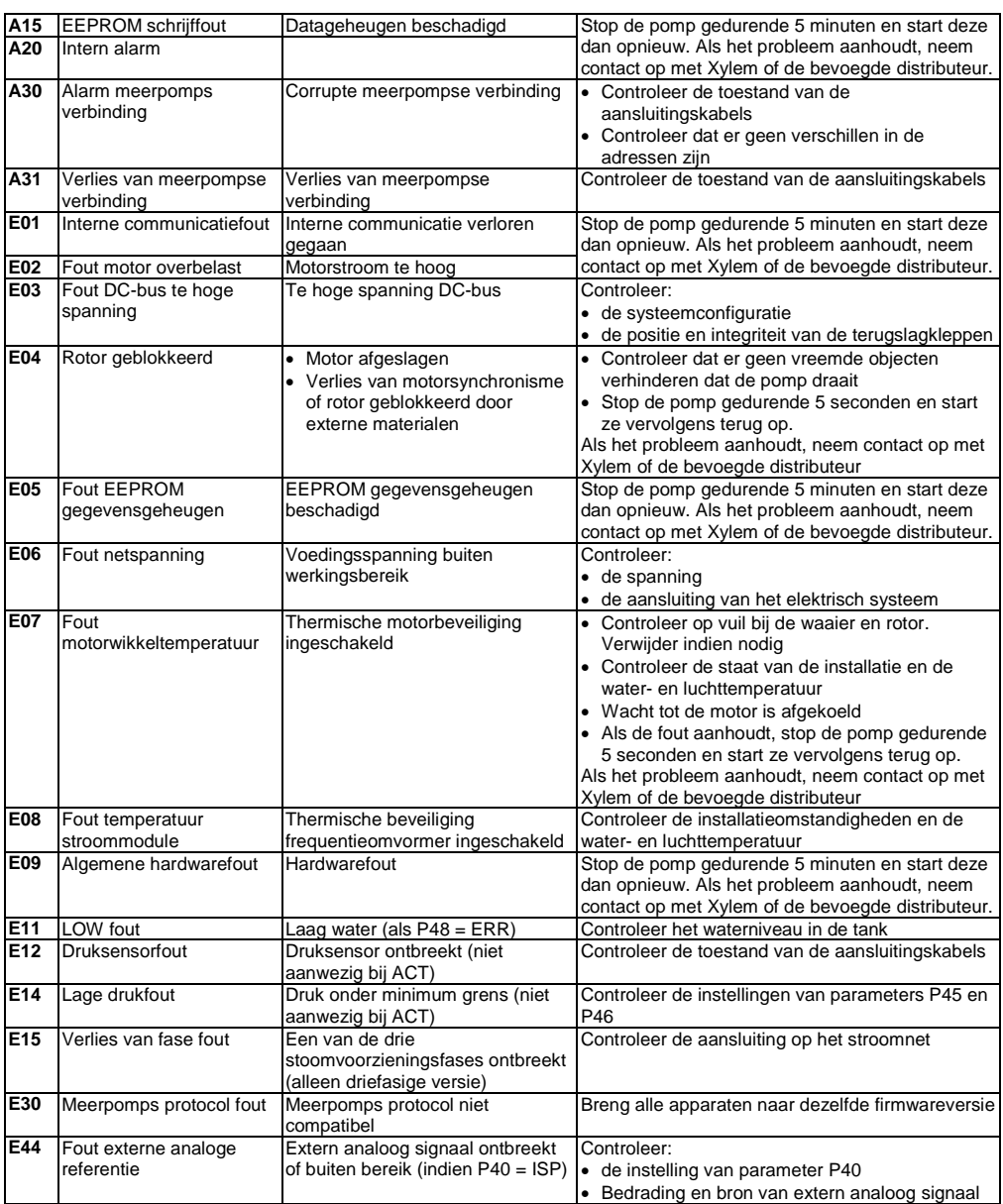

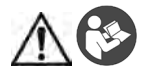

#### **OSTRZEŻENIE**

Niniejszy Przewodnik nie zastepuje "Instrukcji montażu, prowadzenia ruchu i utrzymania". Przed rozpoczęciem instalacji i eksploatacji produktu wykwalifikowany personel musi zapoznać się ze zrozumieniem z "Instrukcją montażu, prowadzenia ruchu i utrzymania".

#### **Minimalna zalecana objętość zbiornika z membraną ciśnieniową**

Znamionowe natężenie przepływu  $[m^3/h (apm)] < 3 (13.2) < 22 (96.8)$ Pojemność zbiornika [l (US gal)] > 8 (2,1) > 24 (6,3)

#### **Połączenie**

- 1. Podłączyć czujnik do instalacji hydraulicznej za zaworem jednokierunkowym oraz do dostarczonego przewodu.
- 2. Podłączyć pompę do instalacji hydraulicznej.
- 3. Zalać pompę.
- 4. Wstępnie obciążyć zbiornik z membraną ciśnieniową do 90% wartości wymaganej lub wartości ponownego uruchomienia P03, jeśli będzie to możliwe.
- 5. Podłączyć przewód zasilający do urządzenia za pośrednictwem dławika kablowego M20. Patrz rysunek 1.
- 6. Otworzyć pokrywę skrzynki zaciskowej. Patrz rysunek 1.
- 7. Podłączyć (patrz Rysunek 2):
	- a) przewód uziemiający do końcówki 1 (wersje jednofazowe i trójfazowe);
	- b) przewód fazowy do końcówki 2 (wersje jednofazowe) lub do końcówek 2, 3 lub 4 (wersje trójfazowe);
	- c) przewód zerowy do końcówki 3 (tylko wersje jednofazowe).
- 8. Jeżeli zajdzie potrzeba podłączenia czujnika niskiego poziomu wody, zdemontować łącznik z końcówek 13 i 14 (wersje jednofazowe) lub końcówek 11 i 12 (wersje trójfazowe). Patrz Rysunek 2.
- 9. Połączenia zewnętrzne przedstawiono na Rysunkach 3, 4, 5, 6, 7, 8 i 9.
- 10. Zamknąć pokrywę skrzynki zaciskowej i dokręcić/zamocować wszystkie śruby oraz dławnice kablowe.

# **Rozruch**

- 1. Podłączyć urządzenie do zasilania.
- 2. Poczekać, aż zapalą się wszystkie diody LED.
- 3. Nacisnąć przyciski Ulub U, aby ustawić nastawę ciśnienia.
- 4. Nacisnąć przycisk , aby uruchomić pompę.
- 5. Sprawdzić, czy ciśnienie w instalacji hydraulicznej pasuje do wymaganej nastawy.
- 6. Zamknąć instalację hydrauliczną za czujnikiem i sprawdzić, czy pompa należycie się zatrzymuje.

Uwaga: widok główny zmienia się z *10xRPM* na *BAR/PSI* po jednoczesnym naciśnieciu przycisków $\circled{O}$  +  $\circled{O}$  <sub>lub</sub>  $\ominus$  +  $\circled{O}$ 

#### **Parametry oprogramowania**

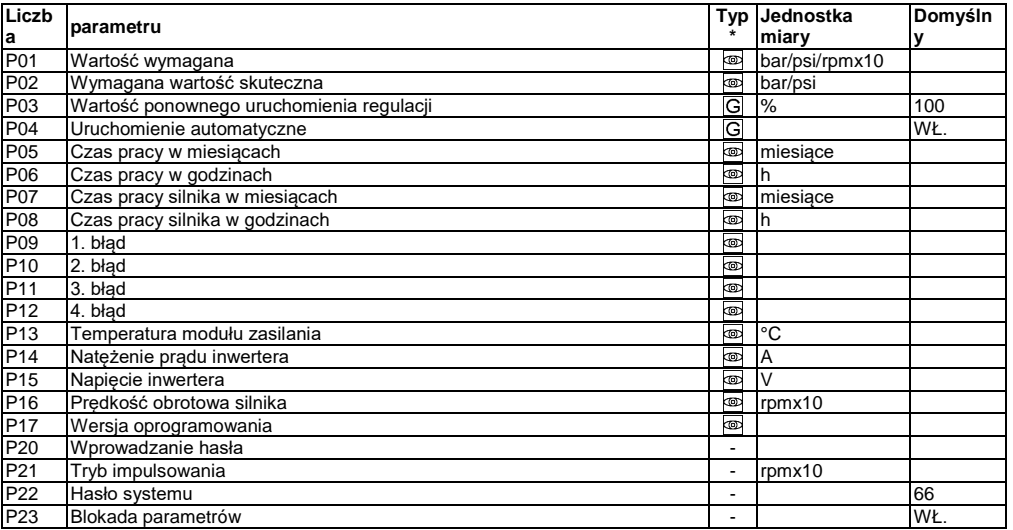

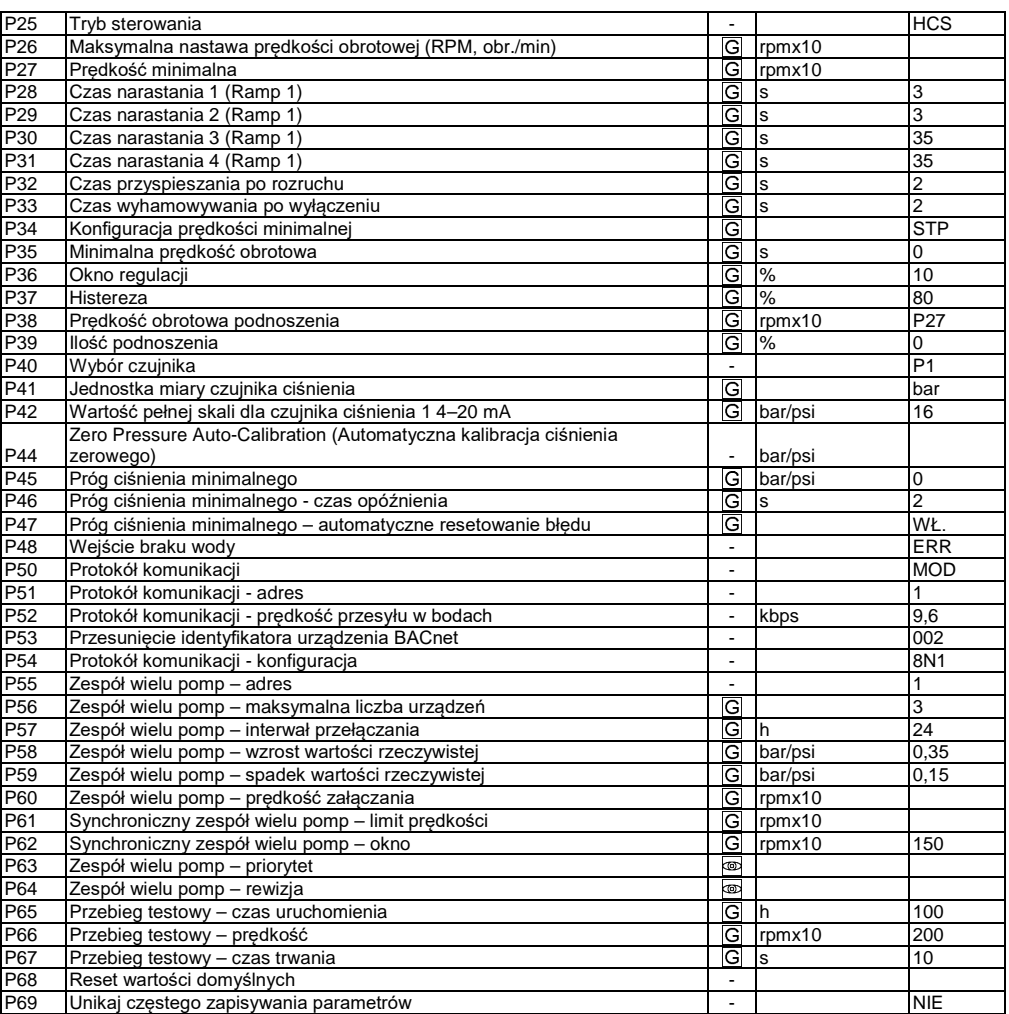

(∗) <u>IG</u>l = Parametr globalny, współdzielony przez wszystkie pompy w tym samym układzie z wieloma pompami = Tylko do odczytu

- = Dotyczy wszystkich produktów

# **Alarmy i błędy: rozwiązywanie problemów**

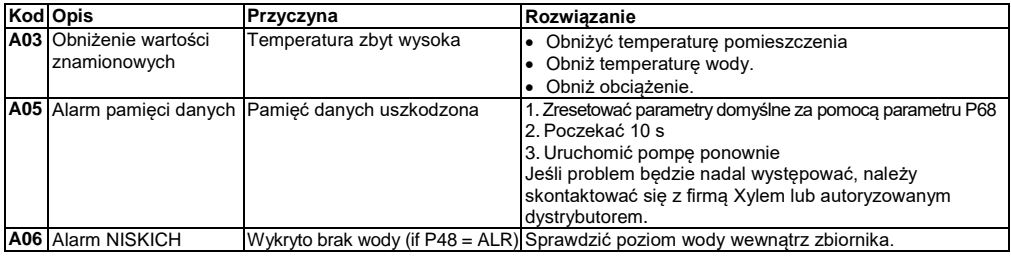

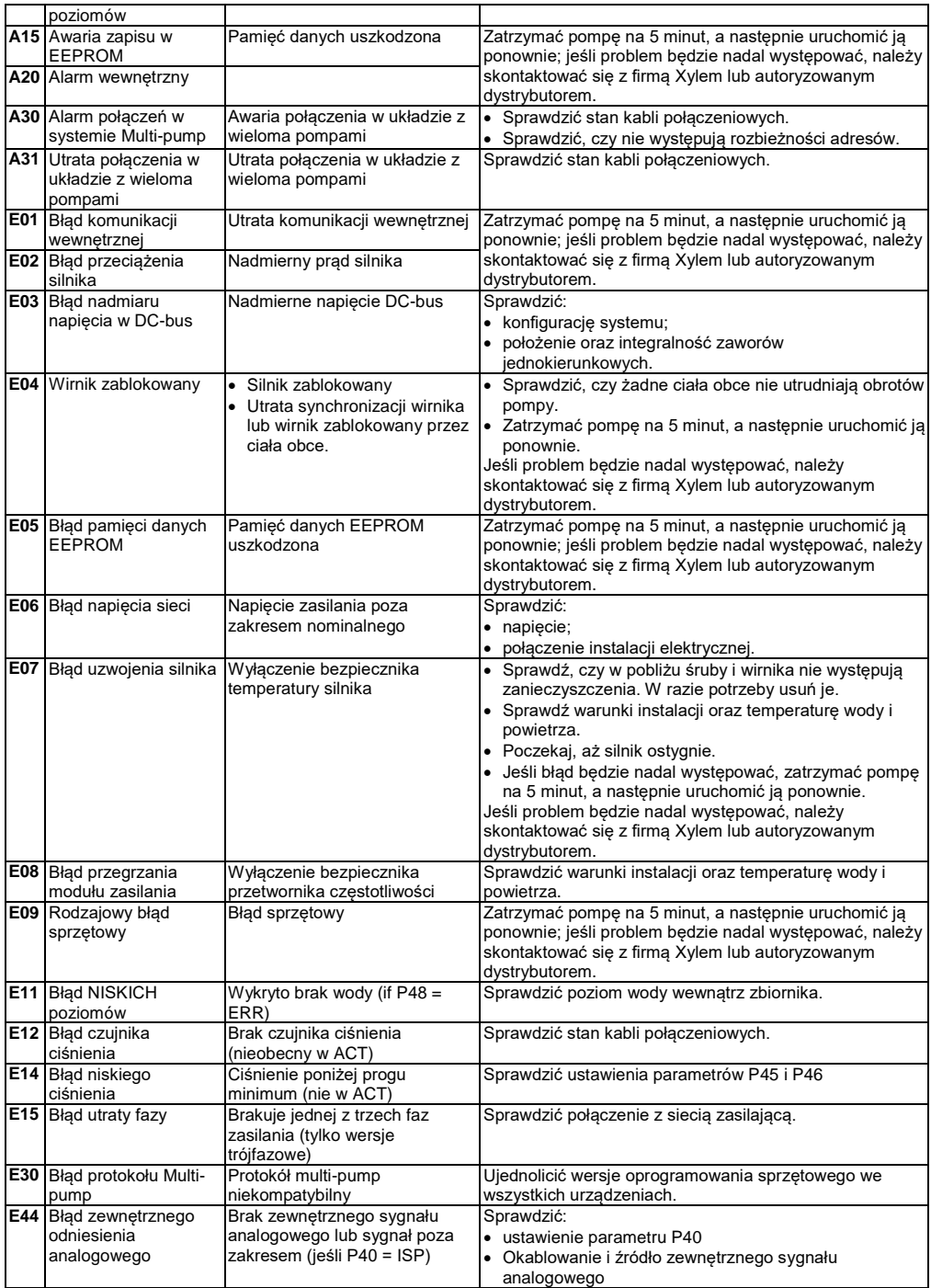

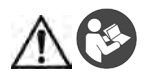

#### **ОСТОРОЖНО!**

Данное руководство не заменяет Руководство по установке, эксплуатации и техническому обслуживанию.

К установке и вводу изделия в эксплуатацию допускается только квалифицированный персонал после ознакомления с Руководством по установке, эксплуатации и техническому обслуживанию.

#### **Минимальный рекомендованный объем мембранного напорного бака**

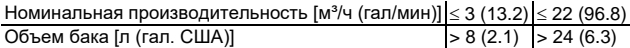

#### **Подсоединение**

- 1. Подключите датчик к гидравлической системе за перепускным клапаном и к поставленному в комплекте кабелю.
- 2. Подключите насос к гидравлической системе.
- 3. Заправьте насос жидкостью.
- 4. Заправьте мембранный напорный бак на 90 % от необходимого объема или объема для повторного запуска P03, если есть.
- 5. Подключите силовой кабель к устройству с помощью кабельного сальника М20. См. рис. 1.
- 6. Откройте крышку клеммной коробки. См. рис. 1.
- 7. Выполните подключение (см. рис. 2):
	- a) Проводника заземления к клемме 1 (одно- и трехфазное исполнение)
	- b) Проводника фазы к клемме 2 (одно- и трехфазное исполнение) или к клеммам 2, 3 или 4 (трехфазное исполнение)
	- c) Нейтрального проводника к клемме 3 (только однофазное исполнение).
	- 8. Если требуется подключить датчик низкого уровня воды, отсоедините перемычку от клемм 13 и 14
	- (однофазное исполнение) или 11 и 12 (трехфазное исполнение). См. рис. 2.
- 9. Подключение внешних устройств см. на рис. 3, 4, 5, 6, 7, 8 и 9.
- 10. Закройте крышку клеммной коробки и затяните все винты и кабельные сальники.

#### **Запуск**

- 1. Подайте питание на устройство.
- 2. Дождитесь, пока загорятся все СД.
- 3. Нажмите кнопки  $\mathbb U$  или  $\mathbb C$ , чтобы задать уставку давления.
- 4. Нажмите кнопку , чтобы запустить насос.
- 5. Убедитесь, что давление в гидравлической системе совпадает с необходимой уставкой.
- 6. Закройте гидравлическую систему за датчиком и убедитесь, что насос надлежащим образом остановился.
- Примечание: в главное окне *10xRPM* (Об/мин х10) изменится на *BAR/PSI* (бар/фунт/кв.дюйм) при

одновременном нажатии кнопок  $\rightarrow$  +  $\heartsuit$  или

#### **Параметры программного обеспечения**

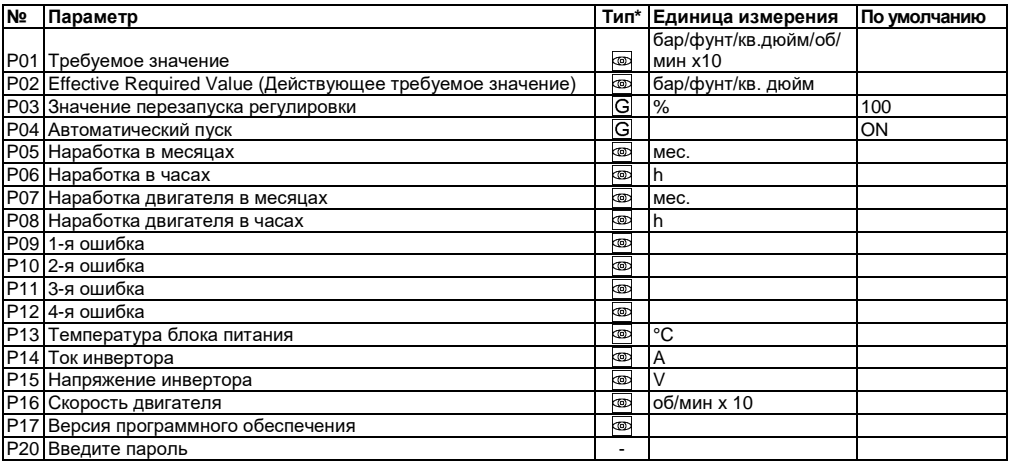

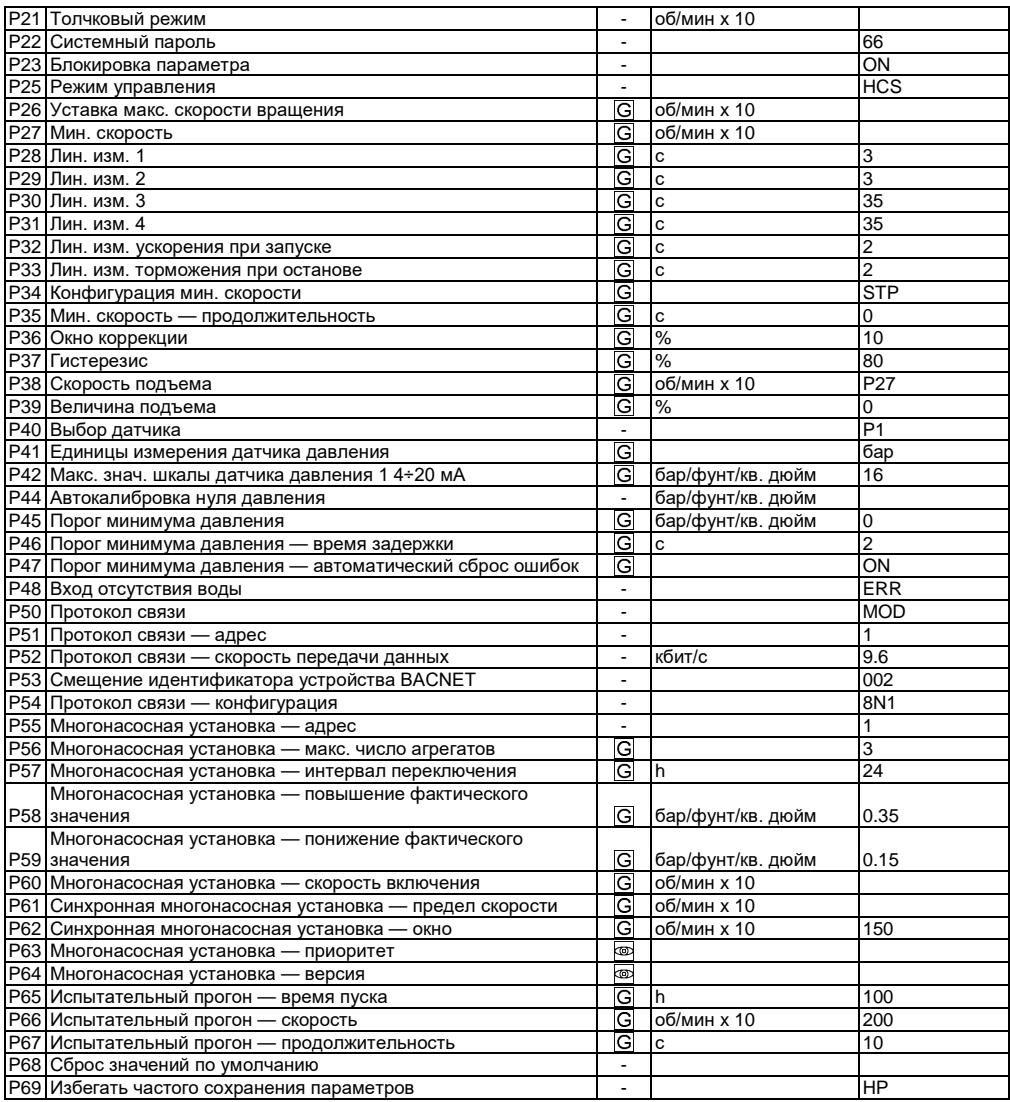

(∗) =  $\boxed{\textsf{G}}$  = Глобальный параметр, общий для всех насосов в одной многонасосной системе

= Только для чтения

- = Применимо ко всем агрегатам

# **Устранение тревог и ошибок**

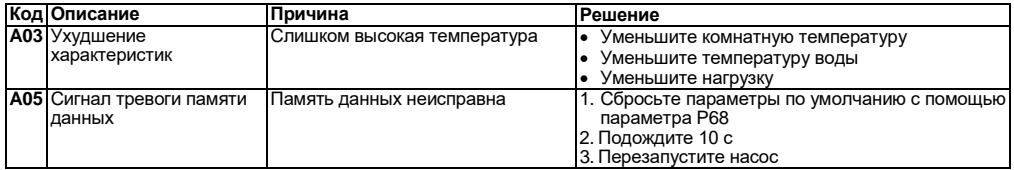

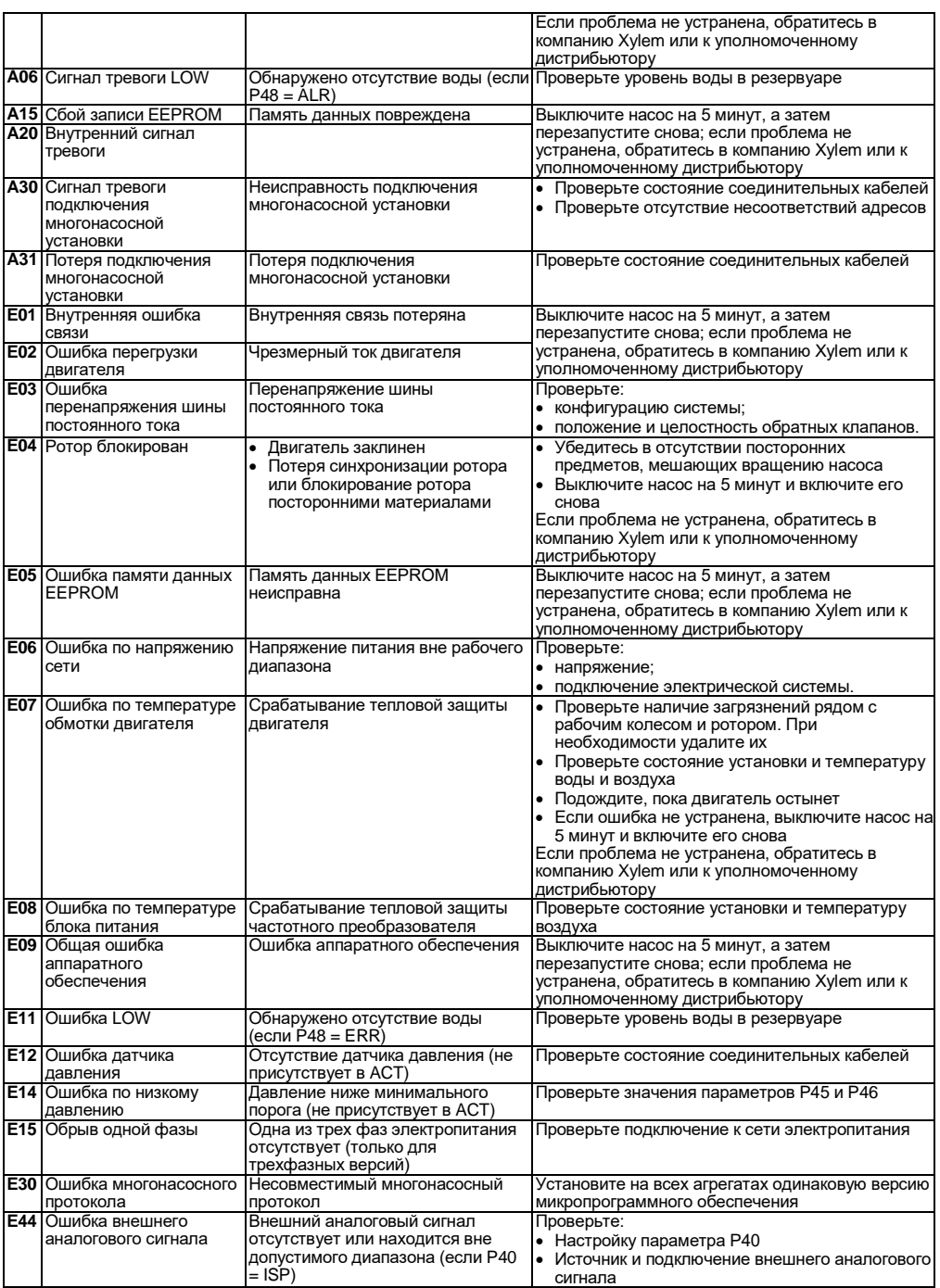

# **Appendice Tecnica** • **Technical Appendix** • **Annexe technique** • **Technischer Anhang**

- **Apéndice técnico Anexo técnico Technische bijlage Dodatek techniczny**
- **Техническое приложение**

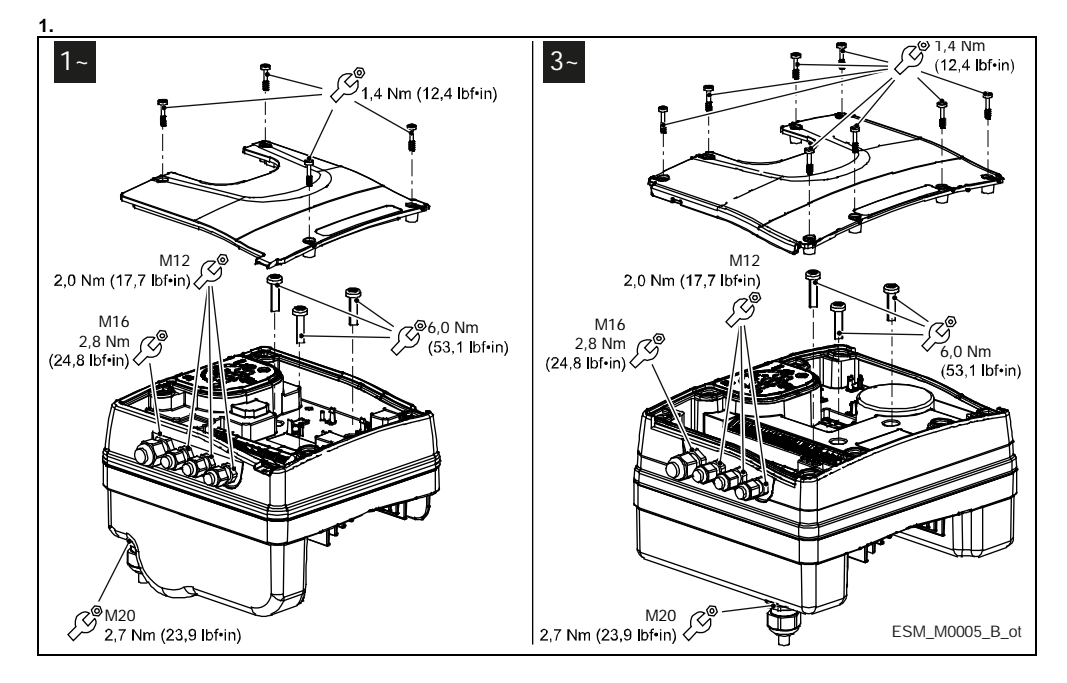

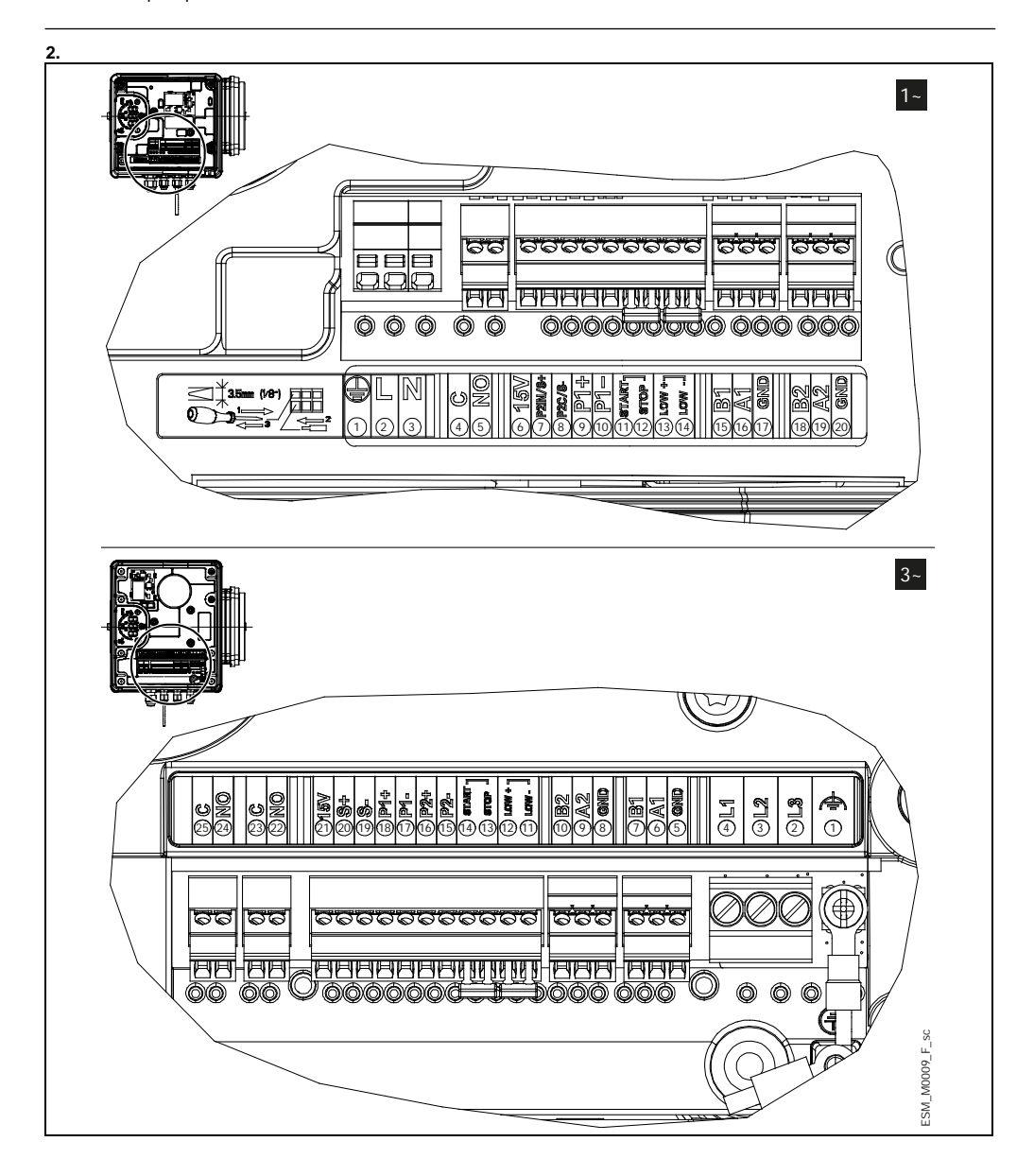

#### **it: Descrizione terminali**

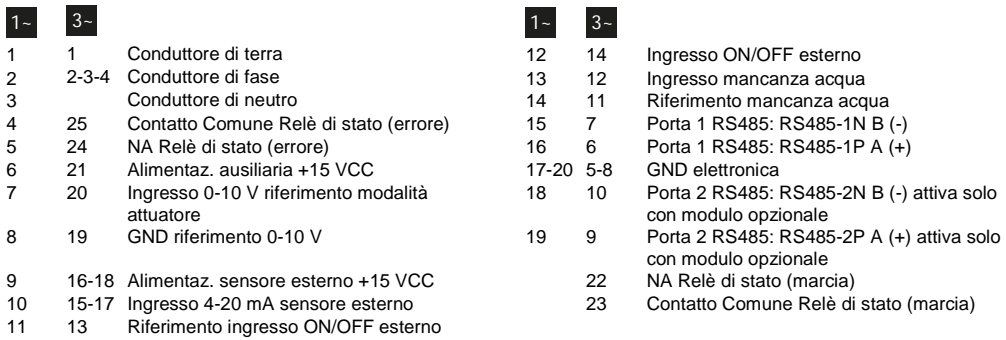

# **en: Description of the terminals**

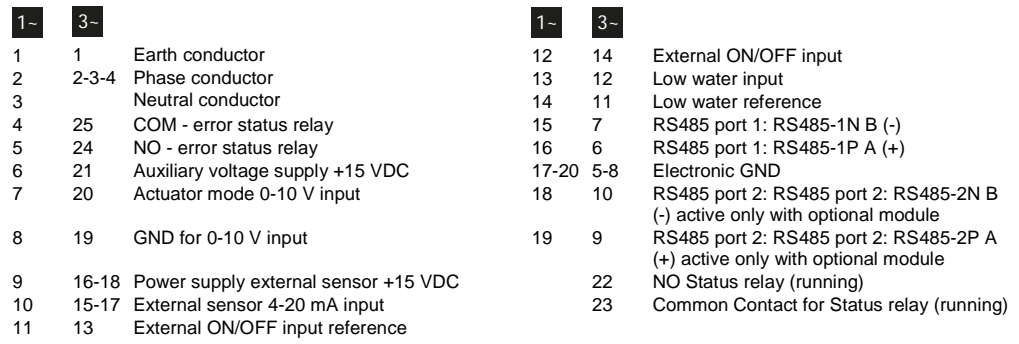

# **fr : Description des bornes**

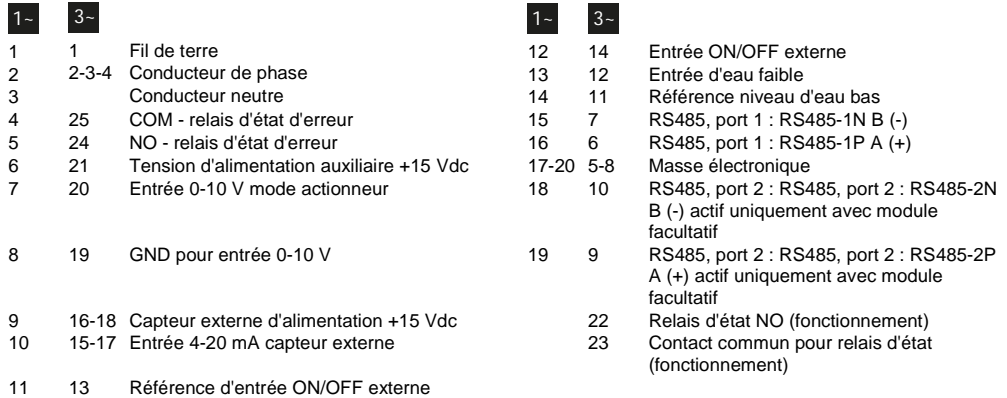

# **de: Beschreibung der Klemmen**

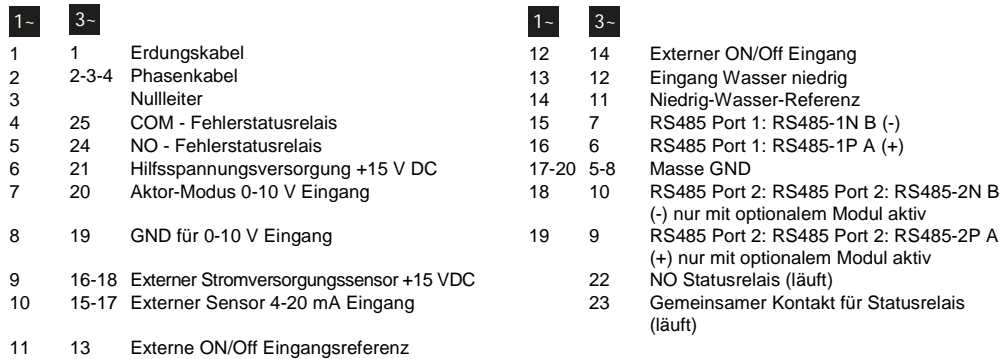

# **es: Descripción de los terminales**

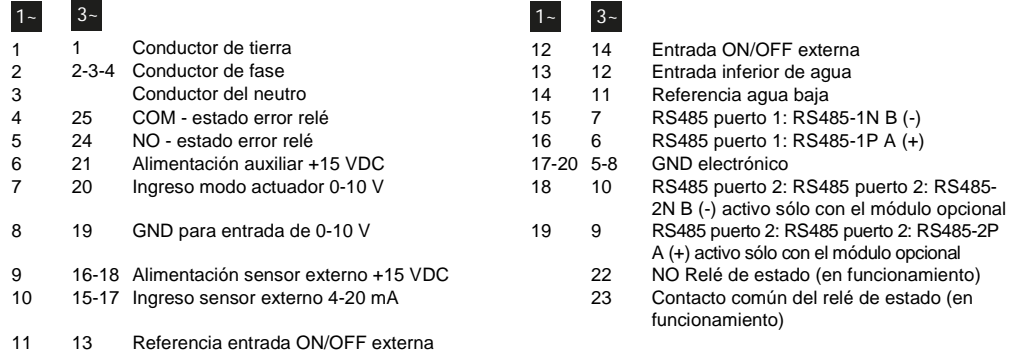

# **pt: Descrição dos terminais**

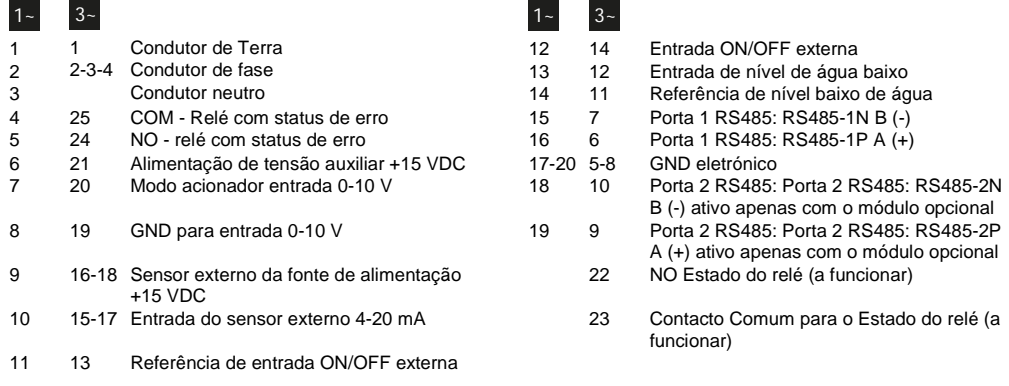

#### **nl: Beschrijving van de terminals** 1 1 Aardgeleider 12 12 14 Externe AAN/UIT ingang<br>2 2-3-4 Fasegeleider 13 12 Lage waterinvoer 2 2-3-4 Fasegeleider 13 12 Lage waterinvoer<br>3 14 11 Lage waterreferer Lage waterreferentie 4 25 COM - storingsstatusrelais 15 7 RS-485 poort 1: RS485-1N B (-)<br>5 24 NO - storingsstatusrelais 16 6 RS-485 poort 1: RS485-1P A (+) RS-485 poort 1: RS485-1P A (+) 6 21 Hulpvoeding +15 VDC 17-20 5-8 Elektronische GND 7 20 Invoer van 0-10 V van de actuatormodus 18 10 2N B (-) enkel actief met optionele module 8 19 GND voor invoer van 0-10 V 19 9 RS-485 poort 2: RS-485 poort 2: RS485- 2P A (+) enkel actief met optionele module<br>NO statusrelais (aan het draaien) 9 16-18 Externe sensor van voeding +15 VDC 22 NO statusrelais (aan het draaien) 15-17 Externe sensor met invoer van 4-20 mA het draaien) 11 13 Externe AAN/UIT ingangreferentie  $1 - 3 1 - 3 -$

#### **pl: Opis końcówek**

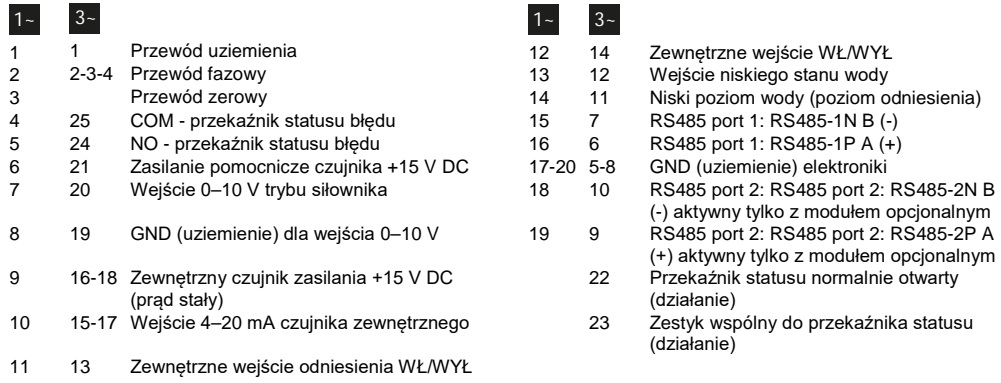

#### **ru: Описание клемм**

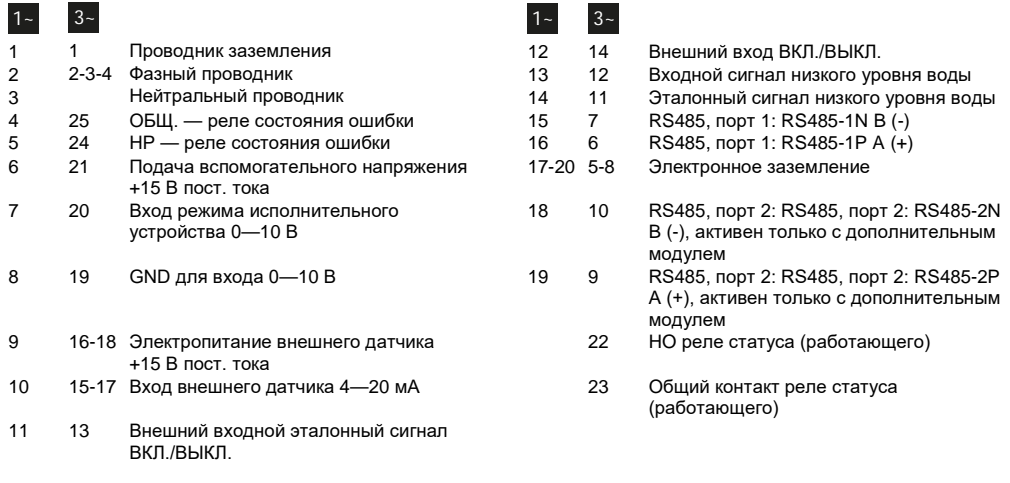

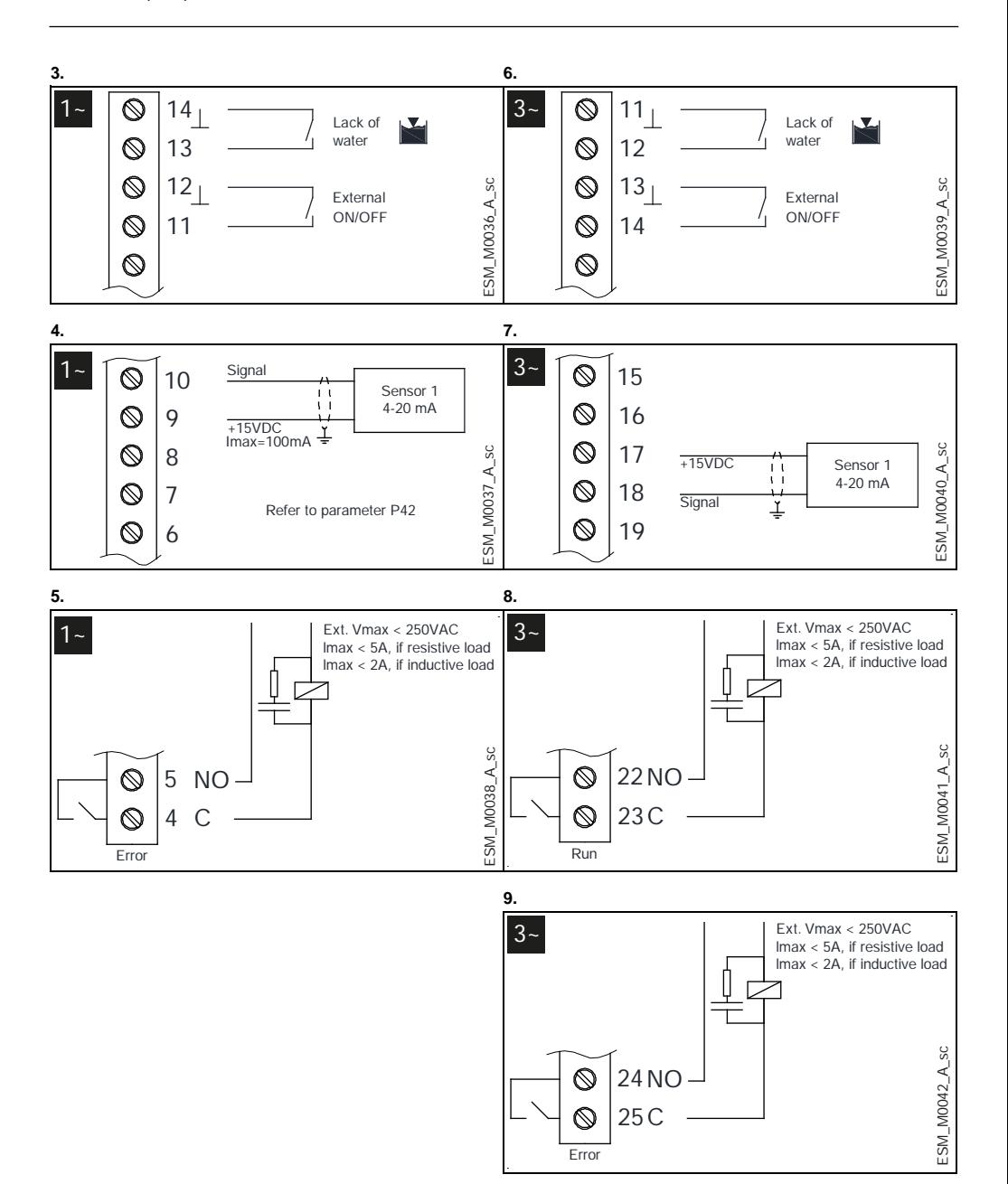